# Acer Projektor

# X1120H/X1220H/X1320WH/P1120/ P1220/P1320W-Serie Bedienungsanleitung

© 2011. Alle Rechte vorbehalten. Erste Ausgabe: 07/2011

Acer Projector X1120H/X1220H/X1320WH/P1120/P1220/P1320W-Serie

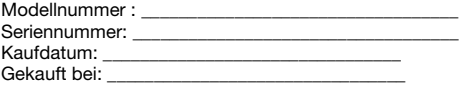

## <span id="page-2-0"></span>Informationen zu Sicherheit und Komfort

Lesen Sie sorgfältig diese Anweisungen. Heben Sie das Dokument für einen späteren Gebrauch auf. Befolgen Sie alle auf dem Produkt befindlichen Warnungen und Anweisungen.

### Vor der Reinigung

- Schalten Sie das Produkt aus und ziehen den Netzstecker aus der Steckdose, bevor Sie das Gerät reinigen.
- Verwenden Sie keine flüssigen Reinigungsmittel oder Spritzreinigungsmittel. Reinigen Sie das Gerät nur mit einem angefeuchteten Tuch.

### Hinweise zur Standortwahl

Stellen Sie sicher, dass die Netzsteckdose, in die Sie die Stromleitung einstecken, leicht zugänglich ist und sich in der Nähe des Gerätebedieners befindet. Wenn Sie die Stromversorgung des Gerätes abschalten müssen, ziehen Sie bitte unbedingt die Stromleitung aus der Netzsteckdose heraus.

- Verwenden Sie das Gerät nicht in der Nähe von Wasser.
- Stellen Sie das Gerät nicht auf einen unstabilen Wagen, Ständer oder Tisch. Wenn das Gerät herunterfällt, kann es schwer beschädigt werden.
- Die Schlitze und Öffnungen dienen zur Belüftung, um einen zuverlässigen Betrieb des Gerätes zu gewährleisten und das Gerät vor einer Überhitzung zu schützen. Diese Öffnungen dürfen nicht blockiert oder zudeckt werden. Stellen Sie das Produkt nicht auf ein Bett, Sofa, Teppich oder andere ähnliche Oberflächen, da die Entlüftungsöffnungen dabei blockiert werden können.
- Stellen Sie das Gerät nicht in die Nähe oder auf einen Heizkörper bzw. eine Heizung. Bauen Sie das Gerät nirgends ein, es sei denn, dass eine richtige Belüftung sichergestellt ist.
- Lassen Sie keine Gegenstände durch die Schlitze am Gehäuse in das Geräteinnere eindringen. Sie können dadurch mit gefährlicher Hochspannung in Berührung kommen oder einen Kurzschluss zwischen den Teilen verursachen. Ein Brand oder Stromschlag kann die Folge sein. Schütten Sie keine Flüssigkeiten auf das Gerät.
- Stellen Sie das Gerät nicht auf eine vibrierende Oberfläche, um Schäden an internen Komponenten und ein Leck der Batterien zu vermeiden.
- Verwenden Sie das Gerät nicht in einer Sport-, Übungs- oder vibrierenden Umgebung, da an derartigen Orten unerwartete Kurzschlüsse oder Schäden an rotierenden Bauteilen bzw. der Lampe die Folge sein können.

### Auf die Stromversorgung achten

• Die Stromversorgung des Gerätes muss mit der Angabe auf dem Typenschild übereinstimmen. Sind Sie sich hinsichtlich der Spezifikationen Ihres Stromnetzes unsicher, dann nehmen Sie bitte mit Ihrem Händler oder

Stromanbieter Kontakt auf.

- Lassen Sie keinerlei Gegenstände auf dem Stromkabel liegen. Achten Sie darauf, dass die Kabel nicht über eine begangene Raumfläche liegen.
- Wenn ein Verlängerungskabel verwendet wird, achten Sie bitte darauf, dass der gesamte Ampere-Nennwert der Geräte, die das Verlängerungskabel verwenden, nicht den Nennwert des Verlängerungskabels überschreitet. Achten Sie auch darauf, dass der gesamte Nennwert aller Geräte, die mit der selben Netzsteckdose verbunden werden, den Nennwert der Sicherung nicht überschreitet.
- Schließen Sie nicht zu viele Geräte an, um eine Überlastung der Stromleitung, Steckdosenleiste oder Steckdose zu vermeiden. Die gesamte Systemlastung darf 80% des Nennwerts der betroffenen Sicherung nicht überschreiten. Wenn Steckdosenleisten verwendet werden, darf die Belastung 80% des Eingangsnennwerts der Steckdosenleisten nicht überschreiten.
- Das Netzteil des Gerätes ist mit einem dreiardrigen, geerdeten Stecker ausgestattet. Der Stecker passt nur in eine geerdete Steckdose. Stellen Sie sicher, dass die Steckdose richtig geerdet ist, bevor Sie den Netzstecker einstecken. Stecken Sie den Stecker nicht in eine nichtgeerdete Steckdose ein. Nehmen Sie Kontakt mit Ihrem Elektriker für Details auf.

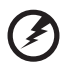

---------------------------------

Warnung! Bei dem Erdungspol handelt es sich um eine Sicherheitsmaßnahme. Das Verwenden einer nicht richtig geerdeten Steckdose kann einen elektrischen Schlag und/oder Verletzungen verursachen.

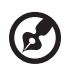

Hinweis: Der Erdungspol bietet auch einen guten Schutz vor unerwartetem Rauschen, das aus den benachbarten elektrischen Geräten stammt und die Leistung dieses Gerätes beeinträchtigen kann.

• Verwenden Sie das Gerät nur mit dem mitgelieferten Stromleitungsset. Falls Sie das Set auswechseln müssen, stellen Sie bitte sicher, dass das neue Stromleitungsset die folgenden Anforderungen erfüllt: trennbarer Typ, ULgelistet/CSA-zertifiziert, VDE-genehmigt oder äquivalent, maximal 4,6 Meter (15 Fuß) lang.

### Instandsetzen des Produkts

Versuchen Sie niemals das Produkt in eigener Regie zu reparieren. Durch Öffnen des Gehäuses setzen Sie sich Hochspannung und anderen Gefahren aus. Überlassen Sie die Reparatur qualifiziertem Kundendienstpersonal.

Sollte einer der folgend aufgelisteten Punkte auftreten, dann ziehen Sie bitte den Netzstecker des Gerätes heraus und nehmen Kontakt mit qualifiziertem Kundendienstpersonal auf:

- Netzkabel oder Stecker sind beschädigt, haben einen Schnitt oder sind ausgefranst.
- Flüssigkeiten sind in das Produkt eingedrungen.
- Das Produkt wurde Regen oder Wasser ausgesetzt.
- Das Produkte ist heruntergefallen bzw. das Gehäuse ist beschädigt.
- Das Produkt weist eine deutliche Leistungsänderung auf, was auf die Notwendigkeit einer Reparatur hinweist.
- Das Gerät arbeitet nicht richtig, obwohl die Bedienungsanweisungen befolgt werden.

-----------------------------------

ď

Hinweis: Passen Sie nur die Bedienelemente an, die in den Bedienungsanweisungen beschrieben sind. Eine unsachgemäße Anpassung anderer Bedienelemente kann u. U. zu Schäden führen und eine langwierige Einstellung durch einen qualifizierten Fachmann erforderlich machen.

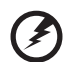

Warnung! Aus Sicherheitsgründen dürfen keine unverträglichen

Teile verwendet werden, wenn Komponenten hinzugefügt oder ausgewechselt werden. Wenden Sie sich für Kaufoptionen an Ihren Händler.

Warnung! Dieses Gerät und seine Erweiterungen erhalten möglicherweise kleine Teile. Halten Sie sie von kleinen Kindern fern.

-------------

### Weitere Sicherheitshinweise

- Blicken Sie niemals direkt in das Objektiv des Projektors, wenn die Lampe eingeschaltet ist. Das Licht kann Ihren Augen schaden.
- Schalten Sie zuerst den Projektor und dann die Signalquellen ein.
- Verwenden Sie das Gerät nicht in folgenden Umgebungen:
	- Eingeschränkte oder schlecht belüftete Standorte. Der Projektor benötigt einen Freiraum von mindestens 50 cm zu Wänden; rund um das Gerät

muss eine gute Luftzirkulation gewährleistet sein.

- Eine Stelle, wo die Temperatur übermäßig hoch wird, wie z.B. innerhalb eines Fahrzeugs, dessen Fenster geschlossen sind.
- Standorte, die übermäßiger Feuchtigkeit, Staub oder Zigarettenraum ausgesetzt sind, da diese die optischen Komponenten verschmutzen können.
- Eine Stelle in der Nähe von Feueralarmen.
- Standorte mit einer Umgebungstemperatur von mehr als 40 º C.
- Standorte auf einer Höhe von mehr als 3048 Metern.
- Betreiben Sie das Gerät nicht, wenn der Projektor Rauch, komische Geräusche oder Gerüche abgibt. Trennen Sie den Projektor in solch einem Fall umgehend vom Netz und nehmen Kontakt mit Ihrem Händler auf.
- Stellen Sie den Projektorbetrieb ein, wenn er heruntergefallen ist oder beschädigt wurde. Wenden Sie sich in solch einem Fall mit einer Inspektionsanfrage an Ihren Händler.
- Richten Sie das Projektorobjektiv nicht auf die Sonne. Ein Brand kann die Folge sein.
- Schalten Sie die Stromversorgung nicht regelmäßig plötzlich aus. Trennen Sie den Projektor nicht während des Betriebs vom Netz. Warten Sie am besten, bis sich der Lüfter nicht mehr dreht, bevor Sie den Projektor ausschalten.
- Berühren Sie Luftaustrittgitter sowie Bodenplatte nicht, sie können heiß werden.
- Wenn der Projektor über einen Luftfilter verfügt, reinigen Sie diesen regelmäßig. Falls er nicht gereinigt wird, kann die Temperatur im Inneren ansteigen und Schäden verursachen.
- Blicken Sie nicht während des Betriebs des Projektors in das Luftaustrittsgitter. Dies kann Ihren Augen schaden.
- Blockieren Sie das Projektorobjektiv nicht mit einem Gegenstand, wenn der Projektor in Betrieb ist. Der Gegenstand kann dadurch erwärmt und verformt werden oder sogar einen Brand verursachen.
- Während des Betriebs wird die Lampe sehr heiß. Lassen Sie den Projektor mindestens 45 Minuten lang abkühlen, bevor Sie das Lampenmodul anfassen, um es auswechseln.
- Benutzen Sie die Lampe nicht weiter, nachdem die Nennstandzeit der Lampe erreicht wurde.
- Wechseln Sie erst dann das Lampenmodul oder andere elektronische Komponenten aus, wenn der Projektor vom Netz getrennt ist.
- Das Gerät erkennt automatisch die Lebensdauer der Lampe. Wechseln Sie die Lampe, sobald die Warnmeldung angezeigt wird.
- Führen Sie nach dem Auswechseln des Lampenmoduls die Funktion Reset Lampe im Verwaltung-Menü durch.
- Versuchen Sie niemals, den Projektor zu demontieren. Durch Öffnen des Gehäuses setzen Sie sich Hochspannung und anderen Gefahren aus. Überlassen Sie die Reparatur qualifiziertem Kundendienstpersonal.
- Stellen Sie den Projektor nicht vertikal auf. Der Projektor könnte umkippen und dadurch Verletzungen oder Schäden verursachen.
- Dieser Projektor kann Bilder verkehrt herum anzeigen (geeignet bei der

Deckenmontage). Verwenden Sie ausschließlich Acer-Deckenmontagesets. Achten Sie darauf, dass es sicher installiert ist.

### Schutz Ihres Gehörs

Folgen Sie bitte den nachstehenden Anweisungen, um Ihr Gehör zu schützen.

- Erhöhen Sie schrittweise die Lautstärke, bis Sie deutlich und gemütlich hören können.
- Erhöhen Sie die Lautstärke nicht weiter, wenn Ihre Ohren sich an die Lautstärke gewöhnt haben.
- Hören Sie Musik nicht über längere Zeit bei einer hohen Lautstärke.
- Versuchen Sie nicht mit einer erhöhten Lautstärke laute Umgebungen zu übertönen.
- Reduzieren Sie die Lautstärke, wenn Sie Leute, die in Ihrer Nähe sprechen, nicht hören können.

### Anweisungen zur Entsorgung

Entsorgen Sie das elektronische Gerät nicht mit dem Hausmüll zusammen. Bitte recyceln Sie das Gerät, um die Umweltbelastung zu minimieren und die Umwelt zu schützen. Weitere Informationen zu Richtlinien bei der Entsorgung elektrischer und elektronischer Altgeräte (WEEE) finden Sie unter

www.acer-group.com/public/Sustainability/sustainability01.htm

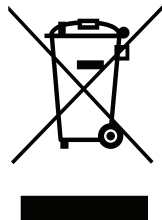

### Hinweis zum Quecksilber

Für Projektoren oder elektronische Produkte, die einen LCD/CRT-Monitor bzw. Bildschirm enthalten:

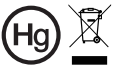

"Die Lampe enthält Quecksilber und muss gemäß den Vorschriften entsorgt werden."

Die Lampen in diesem Produkt enthalten Quecksilber und müssen gemäß den örtlichen Bestimmungen sowie der Gesetzgebung des Bundes entsorgt werden. Weitere Informationen hierzu finden Sie bei der Electronic Industries Alliance unter www.eiae.org. Für lampenspezifische Entsorgungsinformationen besuchen Sie bitte www.lamprecycle.org

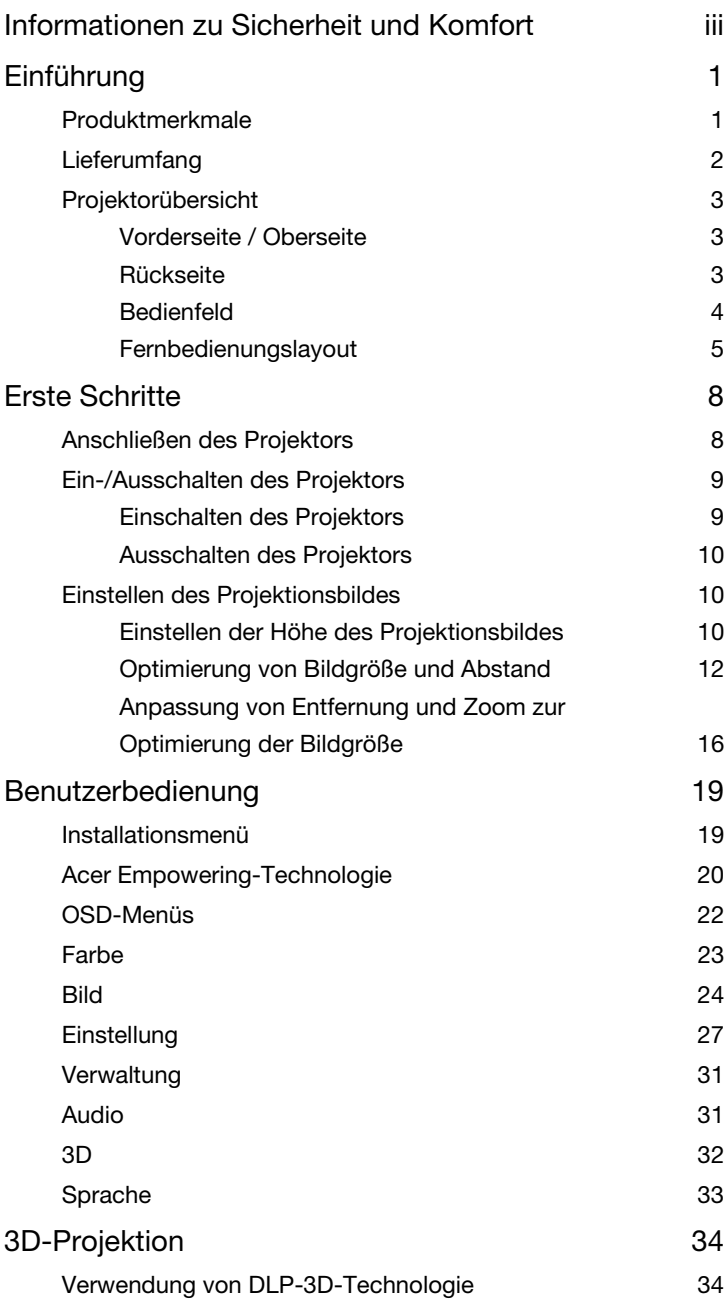

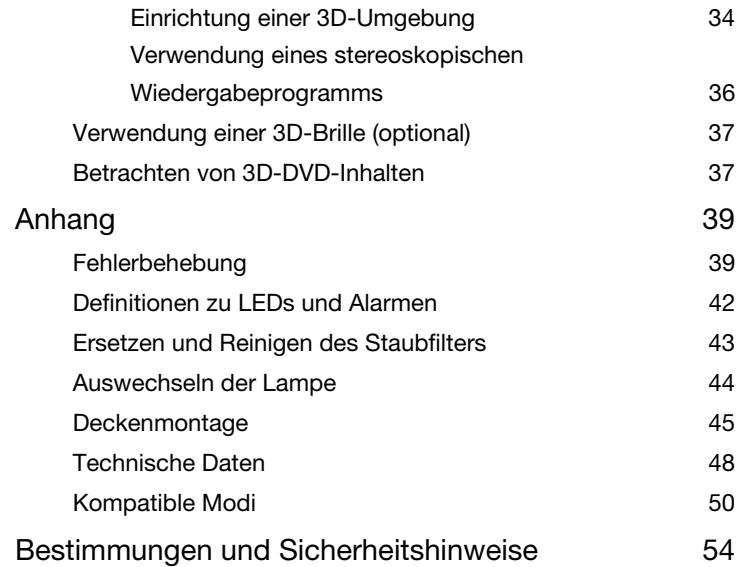

# <span id="page-9-0"></span>Einführung

## <span id="page-9-1"></span>Produktmerkmale

Bei diesem Produkt handelt es sich um einen Einzelchip-DLP-Projektor; er verfügt über:

- DLP-Technologie.
- X1120H/P1120-Serie: Native SVGA-Auflösung von 800 x 600.
- X1220H/P1220-Serie: Native XGA-Auflösung von 1024 x 768.
- X1320WH/P1320W: Native Auflösung von 1280 x 800.
- Acer ColorSafe II-Technologie gewährleistet eine andauernde einheitliche Farbwiedergabe.
- Die intelligente Erkennung ermöglicht die schnelle, intelligente Erkennung von Quellen.
- Vielseitige Anzeigemodi (Hell, Präsentation, Standard, Video, Ausbildung, Bild, Spiel, Benutzer) sorgen für optimale Leistung in jeder Situation.
- NTSC- / PAL- / SECAM-kompatibel, HDTV (720p, 1080i, 1080p) unterstützt.
- Geringer Stromverbrauch und Energiesparmodus (ECO) zur Verlängerung der Lampenlebensdauer.
- Acer EcoProjection-Technologie liefert intelligente Energieverwaltung und physikalische Effizienzsteigerung.
- Die Empowering-Taste offenbart Acer Empowering Technology-Dienstprogrammen (Acer eView, eTimer, ePower Management, e3D Management) zur Vereinfachung der Bedienung.
- Unterstützt HDMI-Verbindungen und HDCP.
- Erweiterte digitale Trapezverzerrungskorrektur für optimierte Präsentationen.
- Mehrsprachige OSD-Anzeige.
- 0,8- bis 1,85-facher Digitalzoom mit Schwenkfunktion.
- Kompatibel mit den Betriebssystemen Microsoft Windows 2000, XP, Vista, Windows 7, Macintosh OS

## <span id="page-10-0"></span>Lieferumfang

Dieser Projektor wird mit allen nachstehend gezeigten Artikeln geliefert. Prüfen Sie die vollständigkeit des Produktes. Wenden Sie sich umgehend an Ihren Händler, falls etwas fehlen sollte.

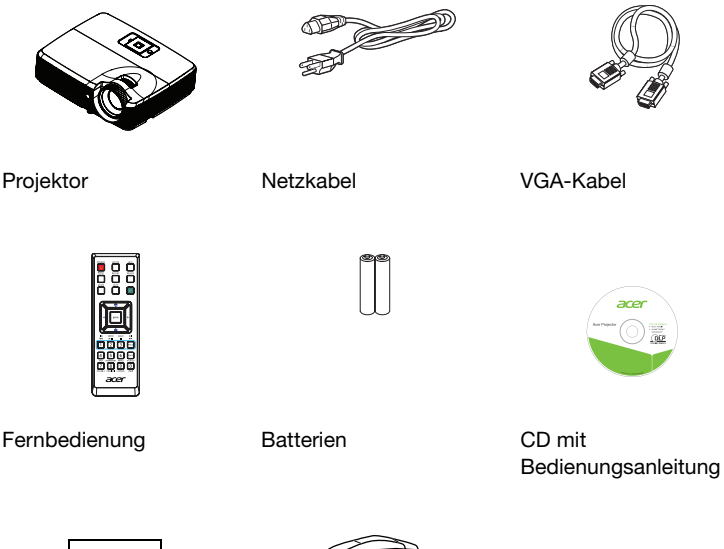

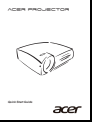

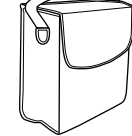

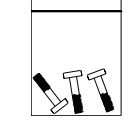

Schnellstartanleitung Tragetasche (optional) Schraubenbeutel

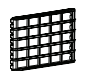

**Staubfilter** (optional)

## <span id="page-11-0"></span>Projektorübersicht

### <span id="page-11-1"></span>Vorderseite / Oberseite

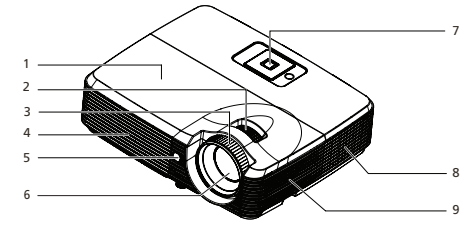

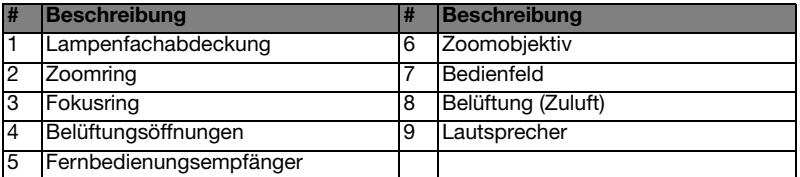

### <span id="page-11-2"></span>Rückseite

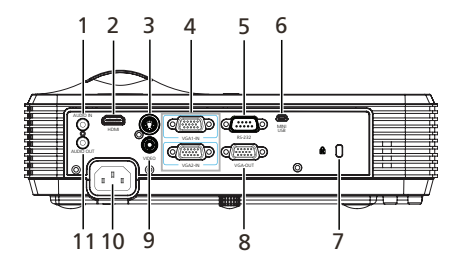

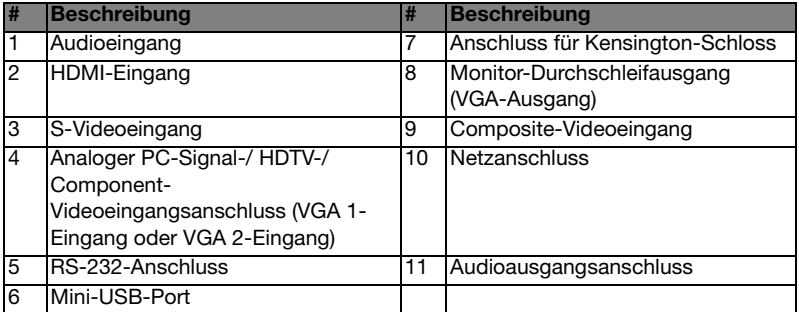

### <span id="page-12-0"></span>Bedienfeld

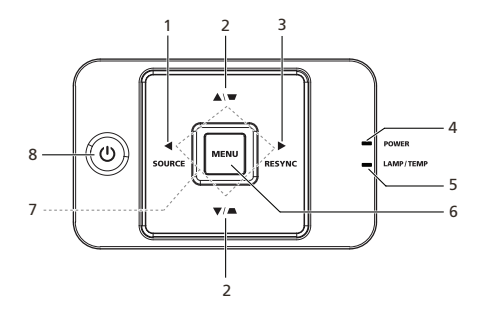

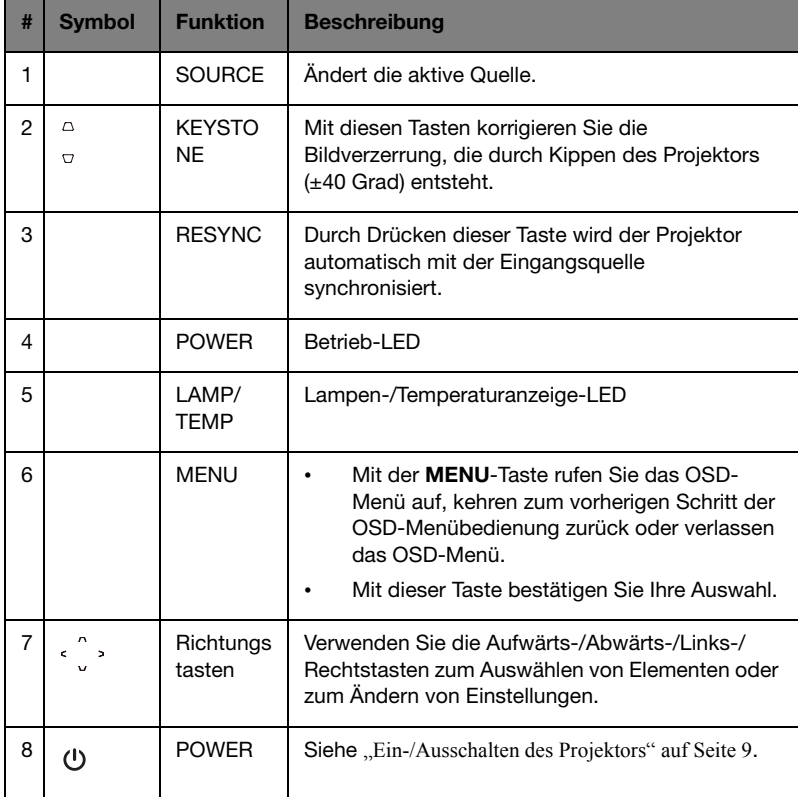

### <span id="page-13-0"></span>Fernbedienungslayout

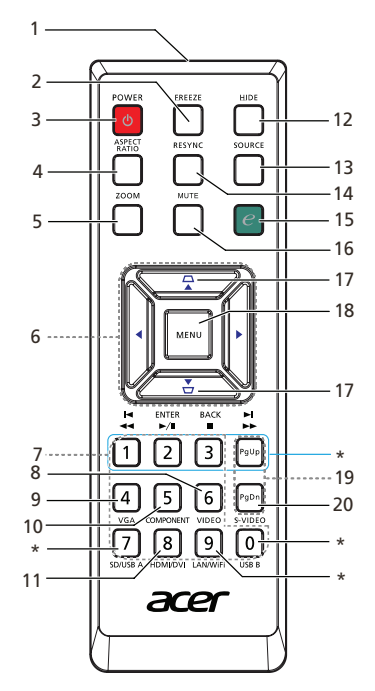

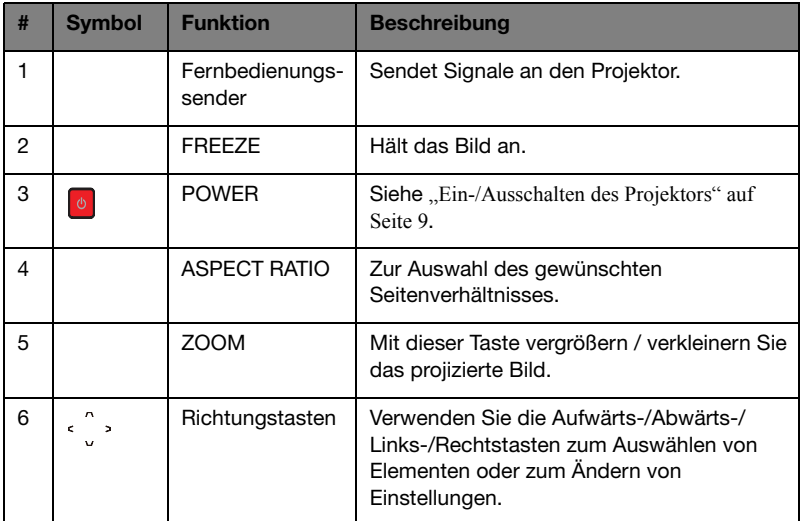

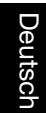

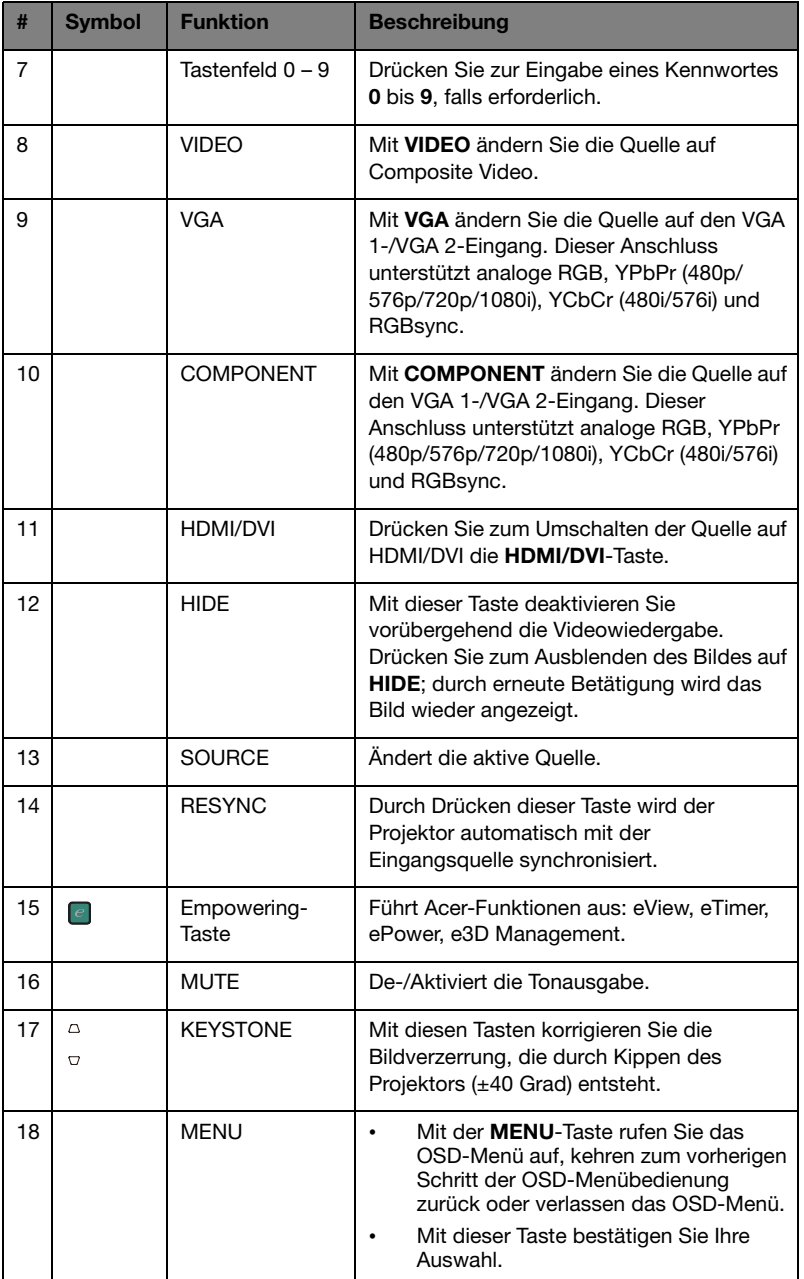

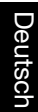

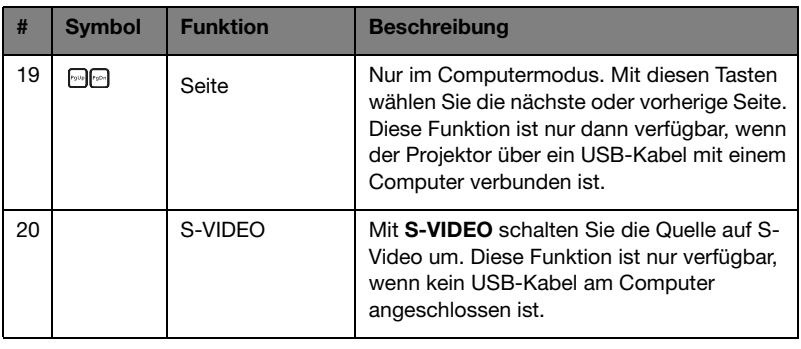

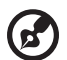

. . . . . . . . . . . . . . .

Hinweis: Mit \* gekennzeichnete Tasten sind bei diesem Projektor nicht verfügbar.

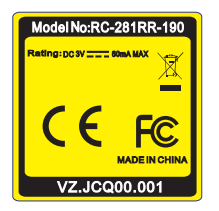

X1120H/X1220H/P1120/P1220 X1320WH/P1320W

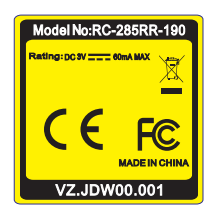

## <span id="page-16-2"></span><span id="page-16-0"></span>Erste Schritte

## <span id="page-16-1"></span>Anschließen des Projektors

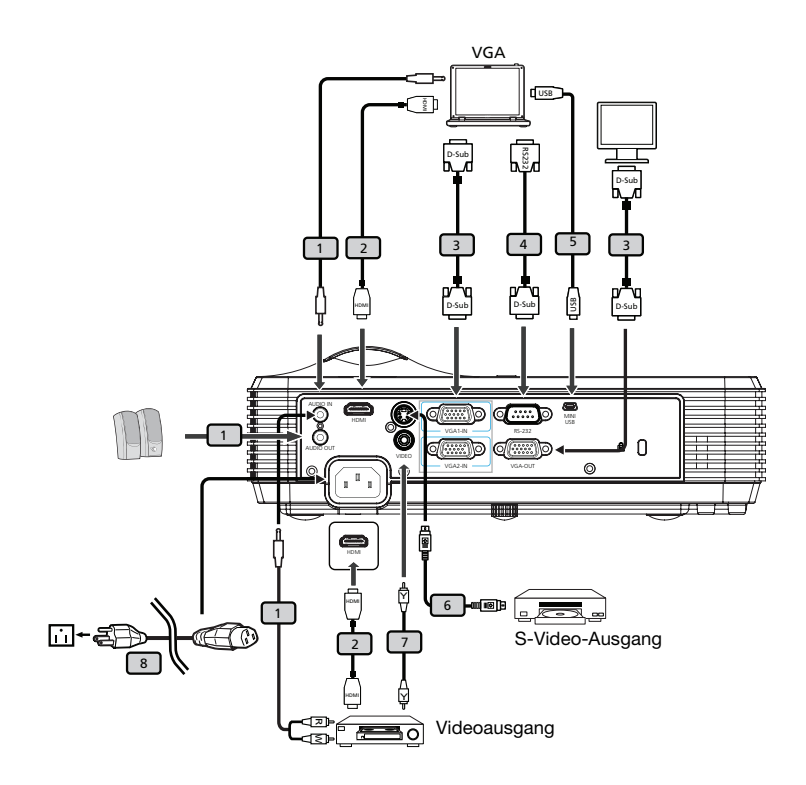

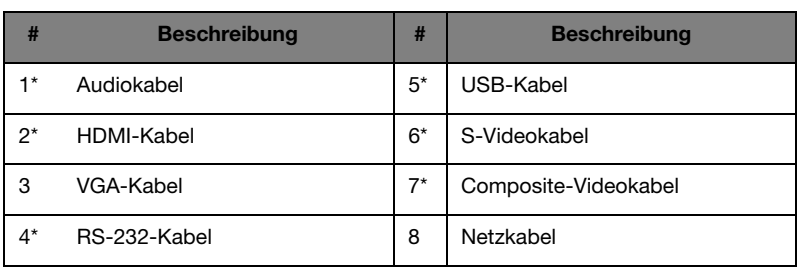

8

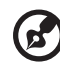

Hinweis: Stellen Sie sicher, dass die Frequenz des Anzeigemodus mit dem Projektor verträglich ist, um zu gewährleisten, dass der Projektor gut mit Ihrem Computer zusammenarbeitet. Hinweis: \* zeigt optionales Zubehör an.

### <span id="page-17-2"></span><span id="page-17-0"></span>Ein-/Ausschalten des Projektors

### <span id="page-17-1"></span>Einschalten des Projektors

- 1 Stellen Sie sicher, dass das Netzkabel und das Signalkabel richtig verbunden sind. Die Betrieb-LED leuchtet blau.
- 2 Schalten Sie den Projektor ein, indem Sie die Ein-/Austaste am Bedienfeld betätigen. Die Betrieb-LED blinkt und leuchtet dann blau.
- 3 Schalten Sie die Signalquelle (Computer, Notebook, Videowiedergabegerät usw.) ein. Die Signalquelle wird automatisch erkannt.
	- Wenn Schloss- und Quelle-Symbol angezeigt werden, bedeutet dies, dass der Projektor auf einen bestimmten Quellentyp gesperrt ist und andere Signaltypen nicht erkannt werden.
	- Falls die Meldung Kein Signal erscheint, prüfen Sie bitte, ob die Signalkabel richtig angeschlossen sind.
	- Wenn Sie gleichzeitig mehrere Quellen anschließen, können Sie mit der SOURCE-Taste an der Fernbedienung zwischen den Eingangsquellen umschalten.

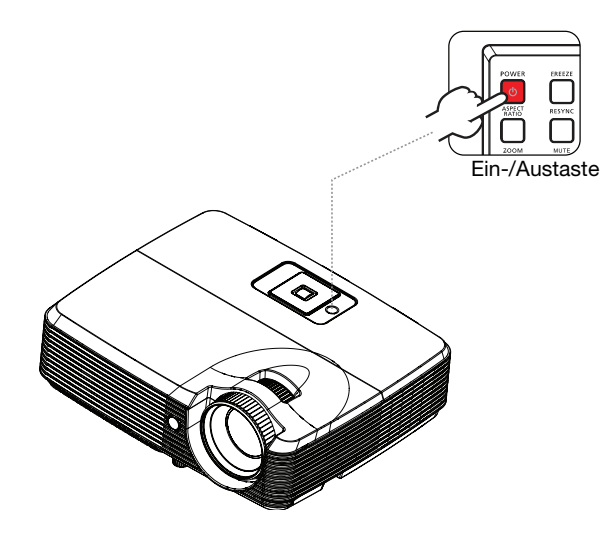

### <span id="page-18-0"></span>Ausschalten des Projektors

- 1 Drücken Sie zum Ausschalten des Projektors die Ein-/Austaste. Folgende Meldung wird angezeigt: Bitte erneut den Stromschalter drücken, um den Abschaltvorgang abzuschließen. Drücken Sie erneut die Ein-/Austaste.
- 2 Der Abschaltvorgang kann je nach Turn Off Mode (Abschaltmodus)-Einstellung variieren. Weitere Einzelheiten entnehmen Sie bitte ["Verwaltung" auf Seite 31](#page-39-2).
- 3 Sobald der Abschaltvorgang abgeschlossen ist, leuchtet die Betrieb-LED blau.
- 4 Jetzt ist es sicher, den Netzstecker herauszuziehen.

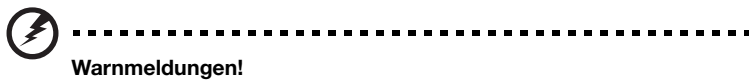

• Projektor überhitzt. Die Lampe wird demnächst autom. Ausgeschaltet.

Diese Bildschirmmeldung zeigt an, dass der Projektor überhitzt ist. Die Lampe schaltet sich automatisch aus, der Projektor schaltet sich automatisch aus und die Temperatur-LED blinkt. Wenden Sie sich an Ihren örtlichen Händler oder ein Kundencenter.

• Gebläse versagt. Die Lampe wird demnächst autom. Ausgeschaltet. Diese Bildschirmmeldung zeigt an, dass der Lüfter ausgefallen ist.. Die Lampe schaltet sich automatisch aus, der Projektor schaltet sich automatisch aus und die Temperatur-LED leuchtet blau. Wenden Sie sich an Ihren örtlichen Händler oder ein Kundencenter.

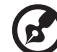

Hinweis: Wenden Sie sich in jedem Fall an Ihren örtlichen Händler oder ein Kundencenter, wenn sich der Projektor automatisch ausschaltet und die Betrieb-, Temperatur- und Lampen-LEDs blinken.

## <span id="page-18-1"></span>Einstellen des Projektionsbildes

### <span id="page-18-2"></span>Einstellen der Höhe des Projektionsbildes

Der Projektor hat einen höhenverstellbaren Fuß, mit dem die Höhe des Projektionsbildes eingestellt werden kann.

### Projektionsbild anheben/absenken:

1 Nutzen Sie den höhenverstellbaren Fuß zum Erhöhen/Absenken des Bildes auf die gewünschte Höhe.

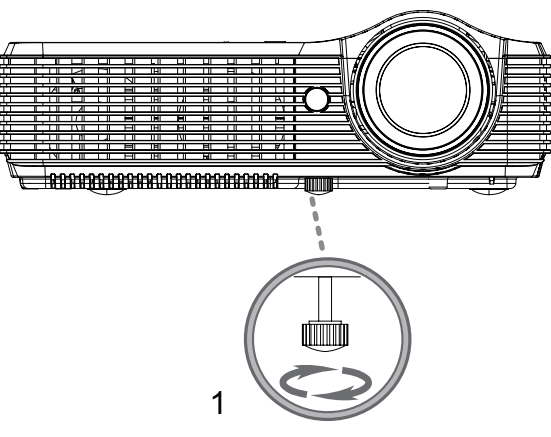

Höhenverstellbarer Fuß

### <span id="page-20-1"></span><span id="page-20-0"></span>Optimierung von Bildgröße und Abstand

### X1120H/X1220H/P1120/P1220-Serie:

Entnehmen Sie der nachstehenden Tabelle die optimale Bildgröße, die beim Aufstellen des Projektors in der gewünschten Entfernung zur Leinwand erreicht werden kann. Beispiel: Wenn der Projektor z. B. 3 m von der Leinwand entfernt ist, ist eine gute Bildqualität mit einer Bildgröße von 68 bis 75 Zoll zu erzielen.

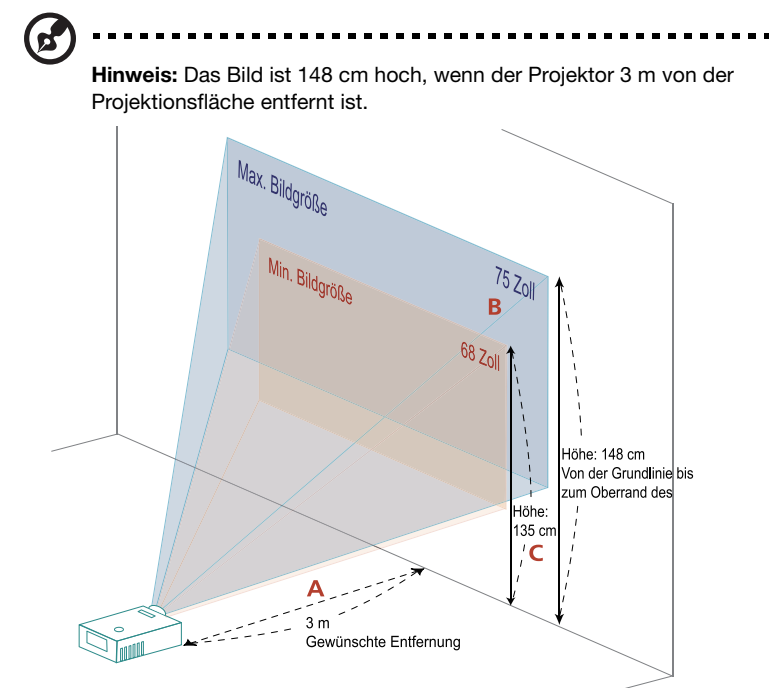

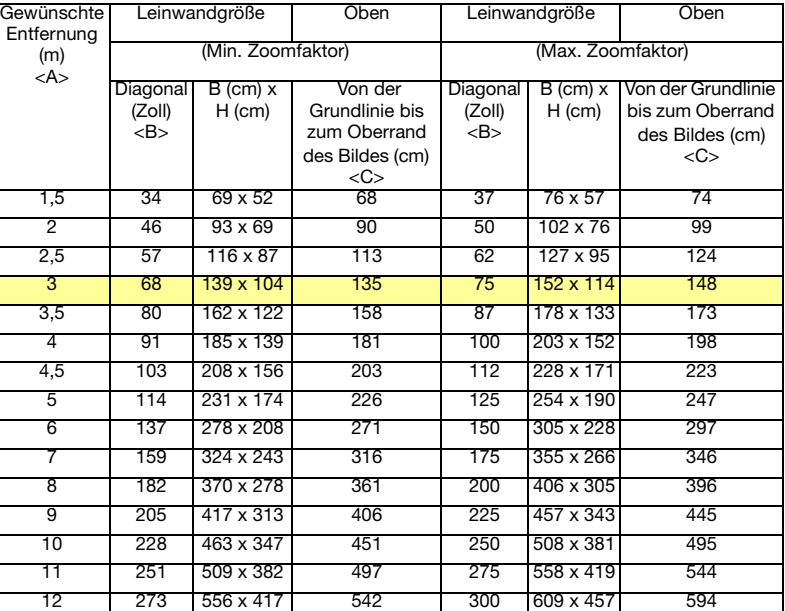

Zoomfaktor: 1,1x

### X1320WH/P1320W-Serie:

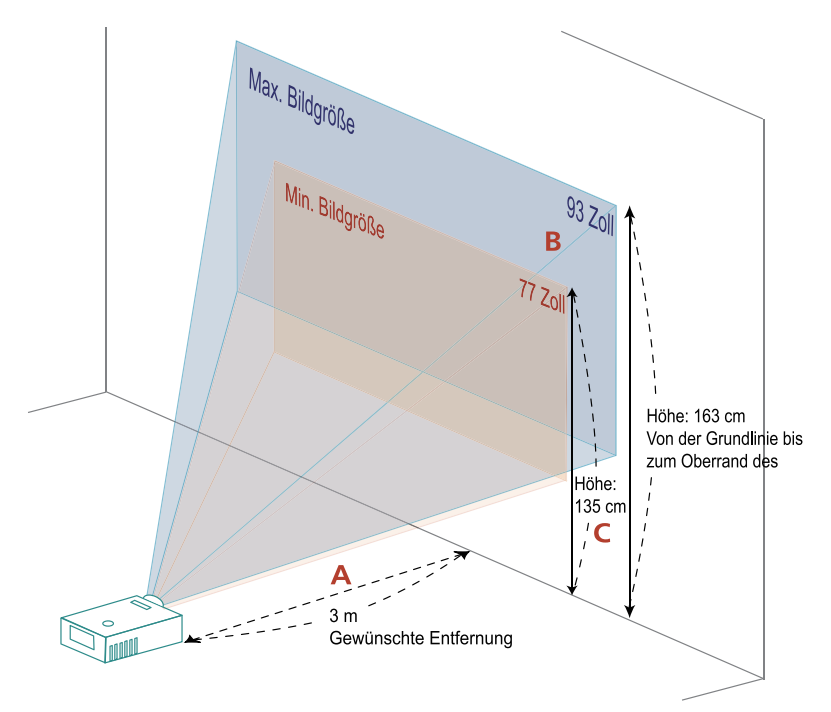

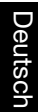

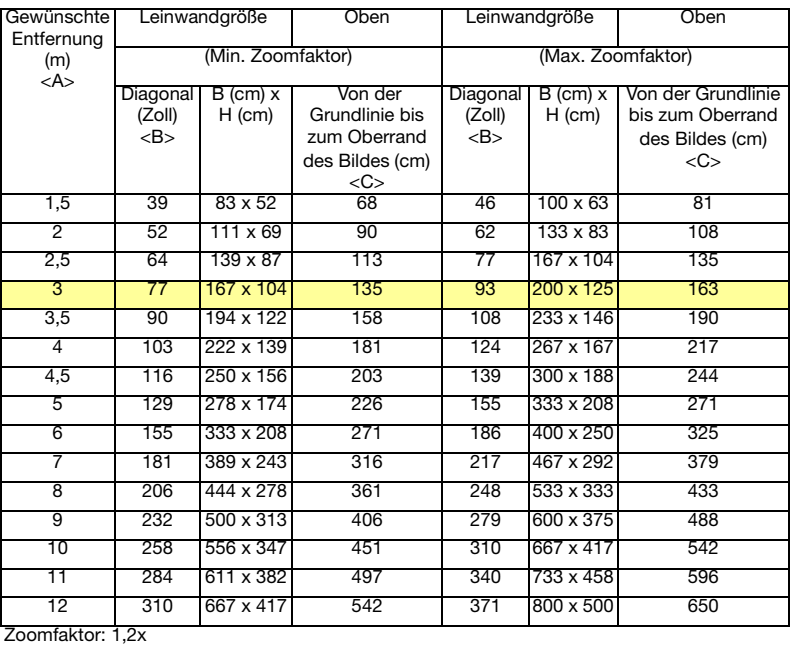

15

### <span id="page-24-0"></span>Anpassung von Entfernung und Zoom zur Optimierung der Bildgröße

X1120H/X1220H/P1120/P1220-Serie:

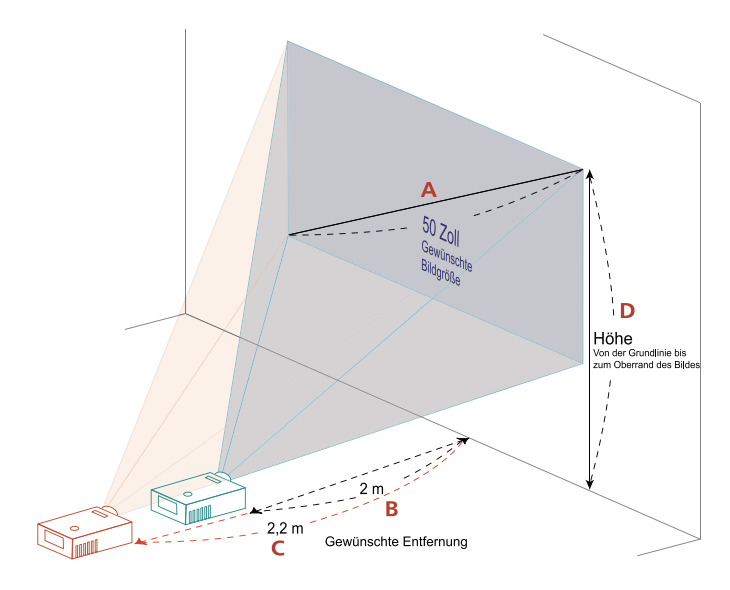

Deutsch Deutsch

Die folgende Tabelle zeigt an, wie Sie eine gewünschte Bildgröße durch Justieren der Projektorposition oder durch Verwenden des Zoomrings erreichen. Beispiel: Damit Sie eine Bildhöhe von 50 Zoll erreichen, stellen Sie den Projektor in einer Entfernung von 2 bis 2,2 m zur Leinwand auf und passen den Zoomfaktor entsprechend an.

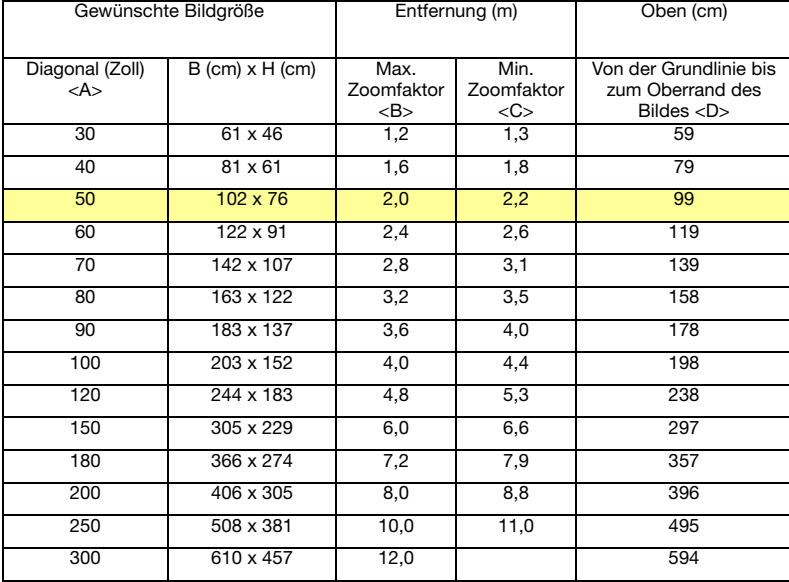

Zoomfaktor: 1,1x

### X1320WH/P1320W-Serie:

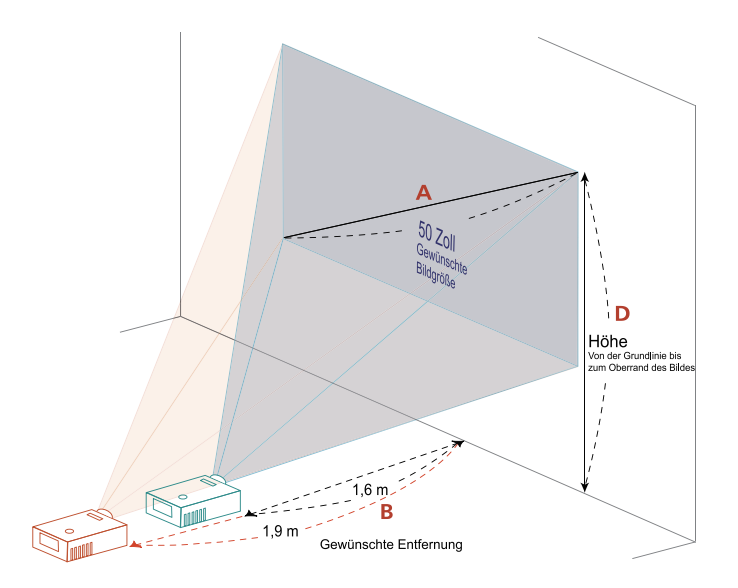

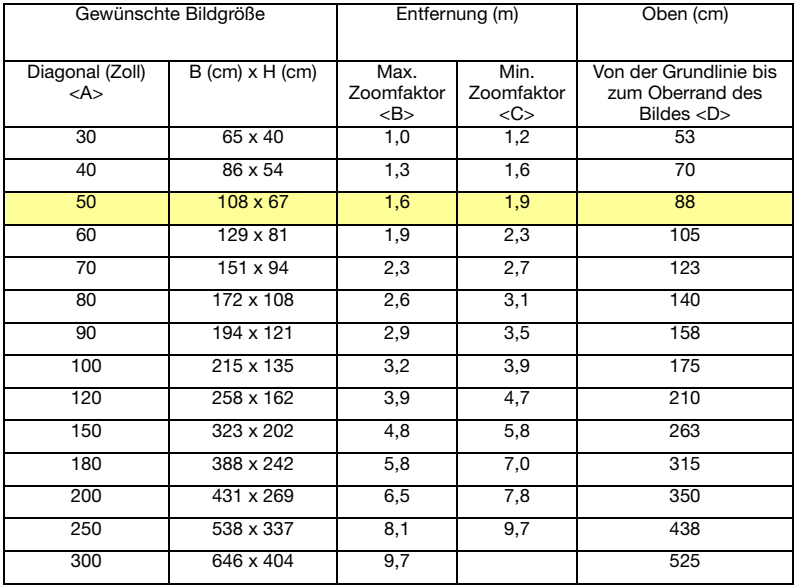

Zoomfaktor: 1,2x

## <span id="page-27-0"></span>Benutzerbedienung

### <span id="page-27-1"></span>Installationsmenü

Das Installationsmenü bietet einen Bildschirmtext (OSD) zur Projektorinstallation und -wartung. Nutzen Sie das OSD nur, wenn die Meldung Kein Signal angezeigt wird.

Zu den Menüoptionen zählen Einstellungen und Anpassungen von Leinwandgröße und -abstand, Fokus, Trapezkorrektur und mehr.

1 Schalten Sie den Projektor durch Drücken der Ein-/Austaste am Bedienfeld ein.

2 Drücken Sie zum Aufrufen des OSD zur Projektorinstallation und -wartung die MENU-Taste am Bedienfeld.

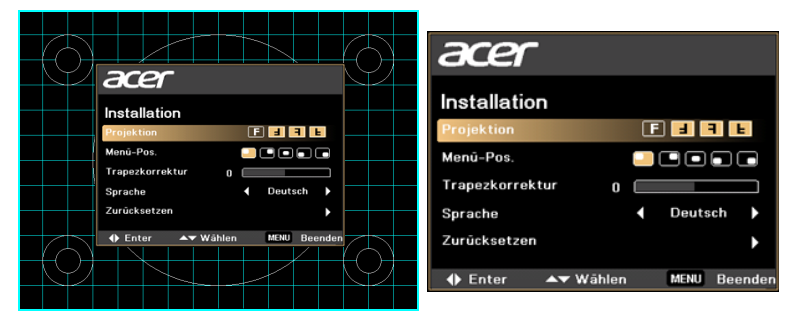

- 3 Das Hintergrundmuster fungiert als Anleitung zur Anpassung der Kalibrierung und Einstellungen, wie z. B. Leinwandgröße und -abstand, Fokus und mehr.
- 4 Das Installationsmenü enthält folgende Optionen:
	- Projektionsart
	- Menü-Pos.
	- **Trapezkorrektureinstellungen**
	- Spracheinstellungen
	- Auf Werkseinstellungen zurücksetzen

Wählen Sie mit den Aufwärts-/Abwärtspfeiltasten eine Option, passen Sie die Werte der ausgewählten Option mit den Links-/Rechtstasten an; ein Untermenü zur Funktionsanpassung rufen Sie durch Drücken der rechten Pfeiltaste auf. Die neuen Einstellungen werden automatisch beim Verlassen des Menüs gespeichert.

5 Zum Verlassen des Menüs können Sie jederzeit die MENU-Taste drücken; dadurch kehren Sie zum Acer-Startbildschirm zurück.

### <span id="page-28-0"></span>Acer Empowering-Technologie

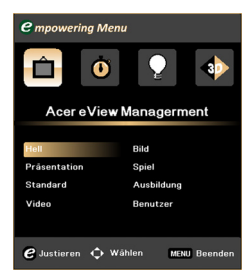

Acer eView Management Die Acer Empowering-Taste  $\mathcal{C}$  ermöglicht den Zugriff auf vier Acer-spezifischen Funktionen: Acer eView Management, Acer eTimer Management, Acer ePower Management und Acer e3D Management.

> Halten Sie die  $(e)$ -Taste zum Aufrufen des OSD-Hauptmenüs mindestens eine Sekunde lang gedrückt; dadurch können Sie deren Funktion ändern.

> Mit  $(e)$  rufen Sie das Acer eView Management-Untermenü auf. Acer eView Management dient der Auswahl eines Anzeigemodus. Weitere Einzelheiten finden Sie unter ["OSD-Menüs" auf Seite 22](#page-30-0).

Acer eTimer Management Rufen Sie mit  $\overline{e}$  das Acer eTimer Management-Untermenü auf. Acer eTimer Management bietet eine Erinnerungsfunktion zur Vorführungszeitsteuerung. Weitere Einzelheiten finden Sie unter "OSD-Menüs" [auf Seite 22](#page-30-0).

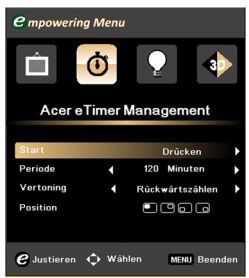

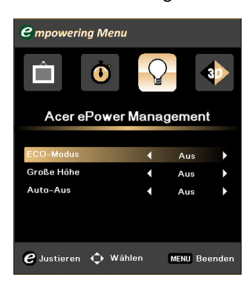

Acer ePower Management<br>Rufen Sie mit (e) Acer ePower Management auf.

> Acer ePower Management dient als Verknüpfung zur Verlängerung der Lampenund Projektorbetriebslebenszeit. Weitere Einzelheiten finden Sie unter "OSD-Menüs" [auf Seite 22](#page-30-0).

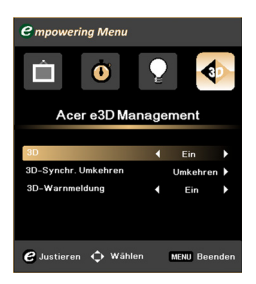

Acer e3D Management<br>Rufen Sie mit (e) Acer e3D Management auf. Acer e3D Management bietet einen<br>Schnellzugriff auf 3D-Funktionen. Weitere Einzelheiten finden Sie unter "OSD-Menüs" [auf Seite 22](#page-30-0) .

21

## <span id="page-30-0"></span>OSD-Menüs

Der Projektor verfügt über ein mehrsprachiges OSD, über das Sie Bildeinstellungen vornehmen und zahlreiche Parameter ändern können.

### Verwenden der OSD-Menüs

- Drücken Sie zum Öffnen des OSD-Menüs die MENU-Taste an der Fernbedienung.
- Im OSD-Hauptmenü können Sie mit Hilfe der Tasten  $(\blacktriangle)(\blacktriangledown)$  ein Element auswählen. Nachdem Sie ein gewünschtes Element aus dem Hauptmenü ausgewählt haben, drücken Sie zum Öffnen des entsprechenden Untermenüs  $\mathsf{aut}(\widehat{\blacktriangleright})$ .
- Wählen Sie mit  $\left(\bigstar\right)$  das gewünschte Element und passen Sie die

Einstellungen durch Drücken der Tasten  $\mathcal{A}(\mathcal{F})$  an.

- Nehmen Sie gegebenenfalls, wie oben beschrieben, weitere Einstellungen in dem Untermenü vor.
- Durch Drücken der MENU-Taste an der Fernbedienung kehren Sie zum Hauptmenü zurück.
- Drücken Sie zum Verlassen des OSD noch einmal die MENU-Taste an der Fernbedienung. Das OSD-Menü wird geschlossen und der Projektor speichert automatisch die neuen Einstellungen.

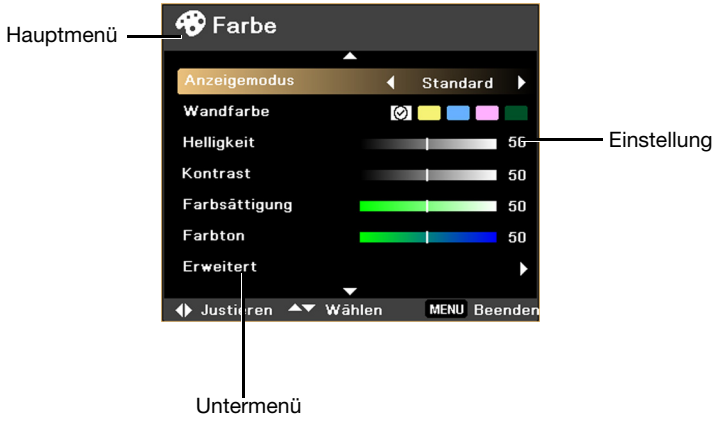

### <span id="page-31-0"></span>Farbe

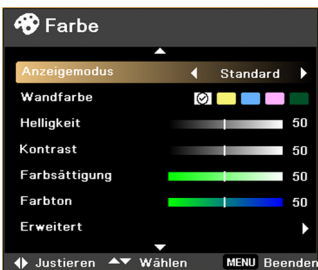

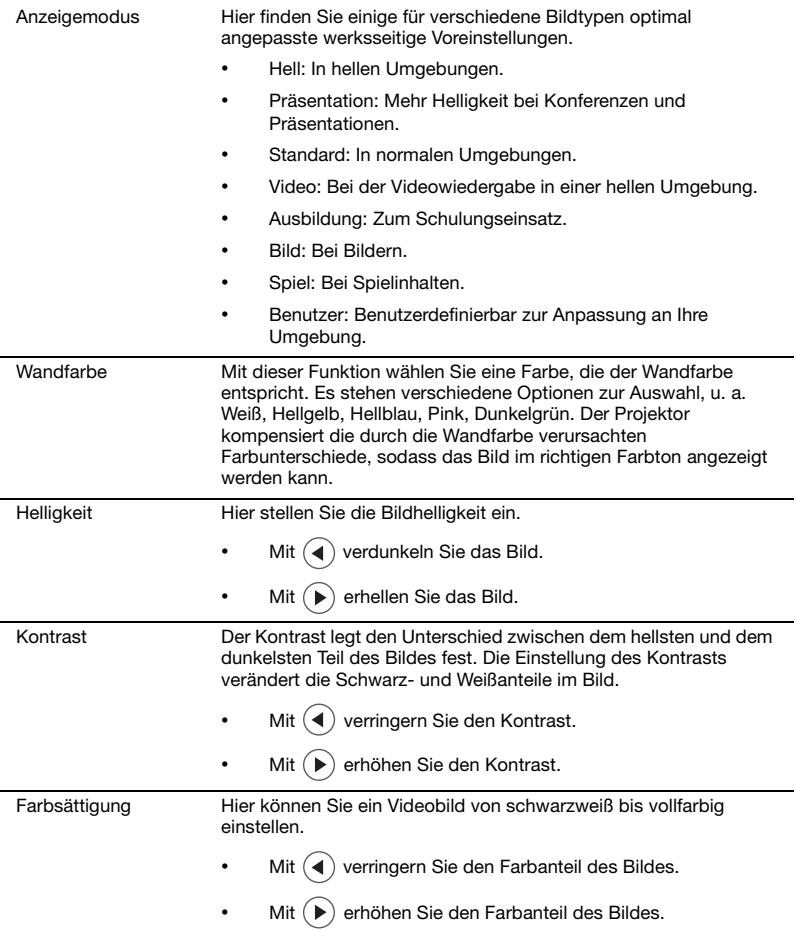

#### Farbton Hier können Sie die Balance der Farben Rot und Grün einstellen.

- Mit  $\left( \right)$  erhöhen Sie den Grünanteil des Bildes.
- Mit  $(\triangleright)$  erhöhen Sie den Rotanteil des Bildes.

Erweitert Mit dieser Funktion passen Sie erweiterte Farbeinstellungen an.

- Farbtemperatur: Hier stellen Sie die Farbtemperatur ein. Bei einer höheren Farbtemperatur wirkt das Bild kühler; bei einer niedrigeren Farbtemperatur erscheint es wärmer.
- Degamma: Diese Funktion beeinflusst die Anzeige einer dunklen Szene. Mit einem höheren Gammawert erscheinen dunkle Szenen heller.
- Rot: Hier passen Sie Rot an.
- Grün: Hier passen Sie Grün an.
- Blau: Hier passen Sie Blau an.
- Farbe C: Hier passen Sie Cyan an.
- Farbe G: Hier passen Sie Gelb an.
- Farbe M: Hier passen Sie Magenta an.

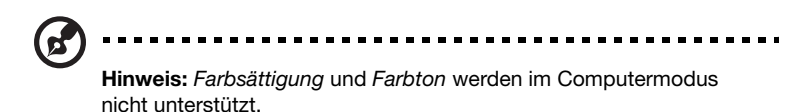

### <span id="page-32-1"></span><span id="page-32-0"></span>**Bild**

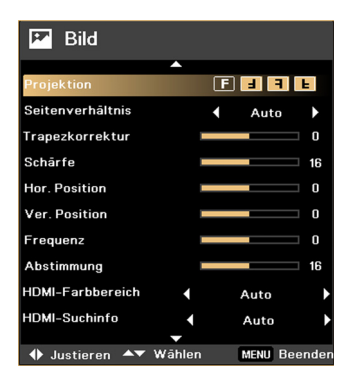

#### Projektion

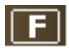

• Von vorne: Dies ist die werkseitige Standardeinstellung.

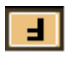

• Decke: Bei dieser Funktion wird das Bild "auf den Kopf gestellt". Dies ist für eine Deckenmontage des Projektors geeignet.

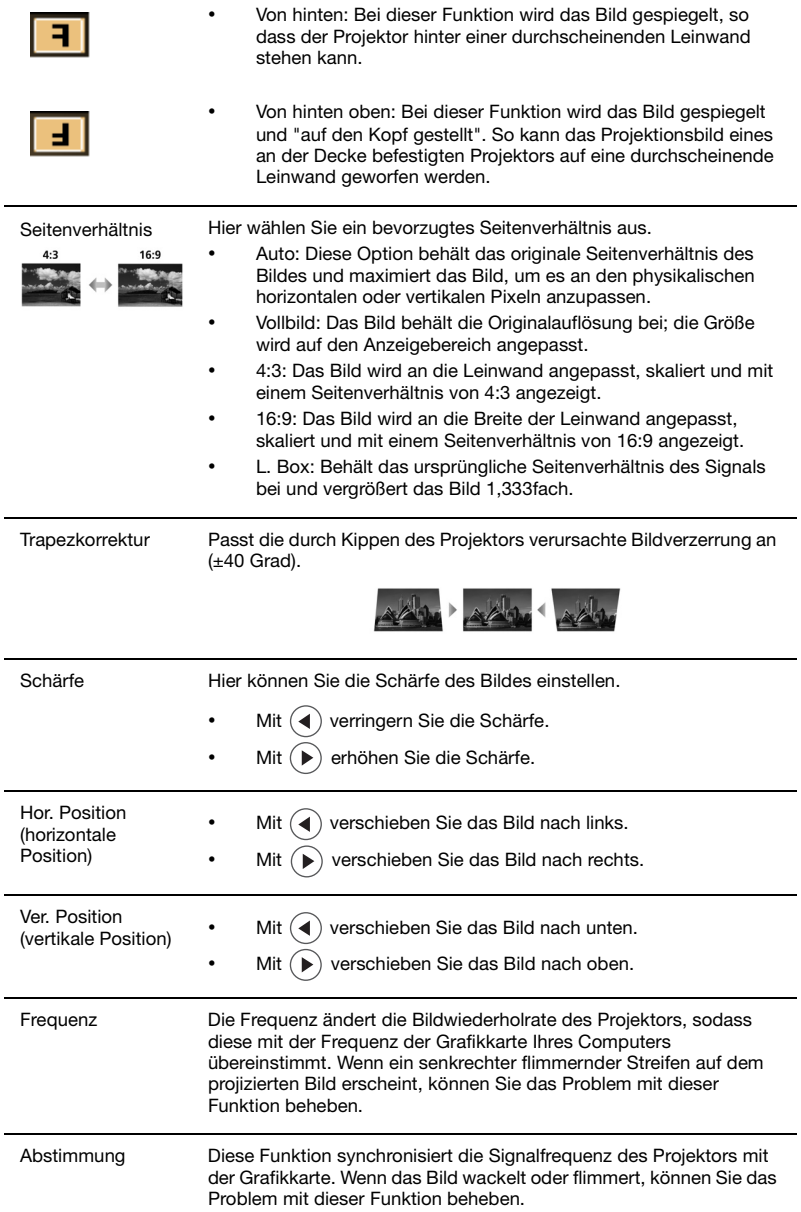

l,

L

L

l,

l,

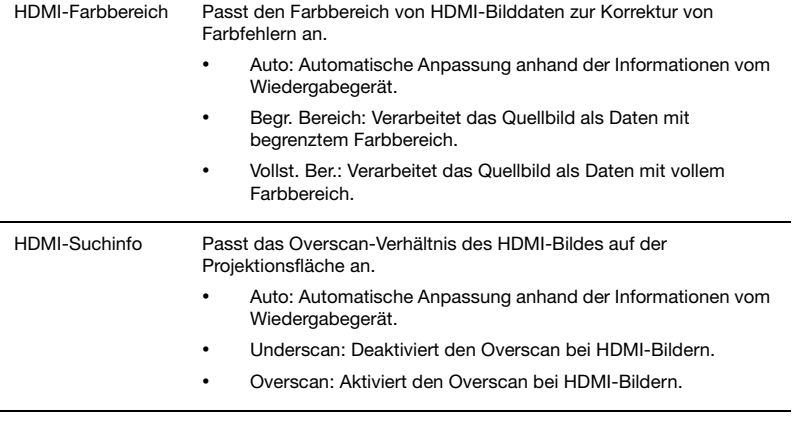

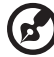

. . . .

Hinweis: Die L.Box-Funktion wird nur bei der X1320WH/P1320W-Serie unterstützt.

Hinweis: Die Funktionen Hor. Position, Ver. Position und Frequenz werden in den Modi Component Video, Video, S-Video und HDMI nicht unterstützt.

Hinweis: Die Funktion Abstimmung wird in den Modi HDMI, Video und S-Video nicht unterstützt.

Hinweis: Nicht unterstützte Funktionen werden ausgegraut.

## <span id="page-35-0"></span>Einstellung

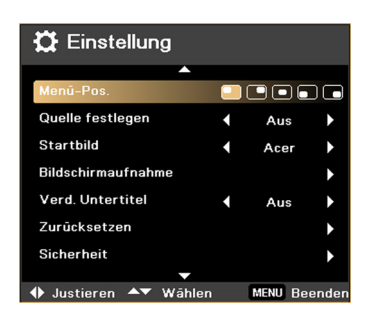

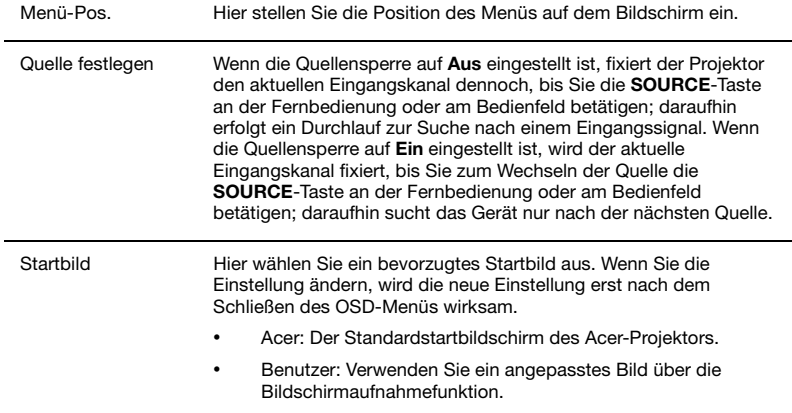

Bildschirmaufnahm Verwenden Sie diese Funktion, um das Startbild anzupassen. Gehen Sie folgendermaßen vor, um das Bild, das Sie als Startbild e verwenden möchten, aufzunehmen. ----------------Hinweis: Bevor Sie mit den folgenden Schritten fortfahren, stellen Sie bitte sicher, dass die Funktion Trapezkorrektur auf den Standardwert 0 und das Seitenverhältnis auf 4:3 eingestellt ist. Einzelheiten finden Sie unter ["Bild" auf Seite 24](#page-32-0). • Wechseln Sie bei der Funktion Startbild von der Standardeinstellung (Acer) zu Benutzer. • Wählen Sie zum Anpassen des Startbildes ildschirmaufnahme im Gan Bildschirmaufnahme. **Bitte warten** • Eine Meldung erscheint, um Sie darauf aufmerksam zu machen, dass die Aufnahme im Gang ist. • Nach dem Abschließen des Aufnahmevorgangs verschwindet die Meldung und das originale Bild wird angezeigt. • Das benutzerdefinierte Startbild wird verwendet, sobald ein neues Eingangssignal vorhanden ist oder Sie den Projektor neu starten. Hinweis: Die Bildschirmaufnahmefunktion ist nur beim 4:3-Seitenverhältnis verfügbar. Hinweis:: Bei XGA-Modellen empfehlen wir Ihnen zur Erzielung einer optimalen Bildqualität, die PC-Auflösung vor dem Einsatz dieser Funktion auf 1024 x 768 einzustellen. Hinweis:: Bei SVGA-Modellen empfehlen wir Ihnen zur Erzielung einer optimalen Bildqualität, die PC-Auflösung vor dem Einsatz dieser Funktion auf 800 x 600 einzustellen. Hinweis:: Bei WXGA-Modellen empfehlen wir Ihnen zur Erzielung einer optimalen Bildqualität, die PC-Auflösung vor dem Einsatz dieser Funktion auf 1280 x 800 einzustellen. Verd. Untertitel Wählen Sie den gewünschten Modus der geschlossenen Untertitel: CC1, CC2, CC3, CC4 (CC1 zeigt Untertitel in der Hauptsprache Ihrer Region an). Mit Aus schalten Sie die Untertitelfunktion aus. Diese Funktion ist nur verfügbar, wenn ein Composite Video- oder S-Videoeingangssignal ausgewählt wurden und das Systemformat auf NTSC eingestellt ist. --------------Hinweis: Stellen Sie das Seitenverhältnis auf 4:3 ein. Diese Funktion ist bei einem Seitenverhältnis von 16:9, Auto, Vollbild oder L.Box nicht verfügbar. Zurücksetzen Drücken Sie die Taste  $(\bullet)$  und wählen Ja; dadurch werden die Parameter in allen Menüs auf die werkseitigen Standardwerte eingestellt.

#### Sicherheit Sicherheit

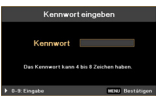

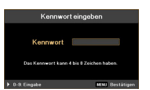

Dieser Projektor ist mit einer praktischen Sicherheitsfunktion zur Verwaltung der Projektornutzung durch den Administrator ausgestattet.

Mit ( $\blacktriangleright$ ) ändern Sie die Sicherheit-Einstellung. Wenn die

Sicherheitsfunktion aktiviert ist, müssen Sie zuerst das Administratorkennwort eingeben, bevor Sie die Sicherheitseinstellung ändern können.

- Durch Auswahl von Ein aktivieren Sie die Sicherheitsfunktion. Daraufhin muss der Benutzer zur Bedienung des Projektors ein Kennwort eingeben. Einzelheiten hierzu finden Sie in dem Abschnitt "Benutzerkennwort".
- Wenn Aus ausgewählt ist, kann der Benutzer den Projektor ohne Kennworteingabe einschalten.

Sobald die Sicherheitsfunktion aktiviert ist, wird beim Einschalten des Projektors die Eingabe des Kennworts verlangt. Sie können auch Benutzerkennwort und Administratorkennwort nutzen.

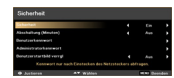

#### Abschaltung (Minuten)

Sobald die Sicherheitsfunktion aktiviert ist, kann der Administrator doe Zeitüberschreitung einstellen.

- Mit den Tasten  $(4)$  /  $(4)$  wählen Sie ein Zeitverzögerungsintervall aus.
- Dieser Wert kann auf 10 bis 990 Minuten eingestellt werden.
- Nach dem Ablauf der Zeit wird die Eingabe des Kennworts erneut verlangt.
- Die werkseitige Standardeinstellung von Abschaltung (Minuten) lautet Aus.

#### Benutzerkennwort

- Mit  $(\blacktriangleright)$  richten Sie das Benutzerkennwort ein bzw. ändern es.
- Stellen Sie mit Hilfe der Zifferntasten der Fernbedienung Ihr Kennwort ein, drücken Sie anschließend zum Bestätigen Ihrer Einstellungen auf MENU.
- Mit  $($  $\blacktriangleleft$   $)$  löschen Sie ein Zeichen.
- Geben Sie das Kennwort erneut ein, sobald Kennwort bestätigen angezeigt wird.
- Das Kennwort sollte vier bis acht Zeichen enthalten.
- Wenn Sie Kennwort nur nach Einstecken des Netzsteckers abfragen auswählen, fordert der Projektor den Benutzer jedes Mal zur Kennworteingabe auf, nachdem das Netzkabel eingesteckt wurde.
- Wenn Sie Kennwort bei jedem Einschalten des Projektors abfragen auswählen, muss der Benutzer das Kennwort jedes Mal eingeben, wenn er den Projektor einschaltet.

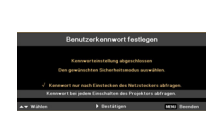

#### Administratorkennwort

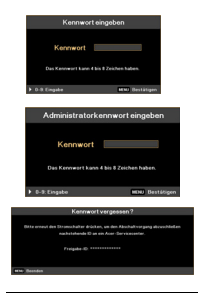

Das Administratorkennwort kann in beiden Dialogfenstern Administratorkennwort eingeben und Kennwort eingeben genutzt werden.

- Mit  $(\rightarrow)$  ändern Sie das Administratorkennwort.
- Das Standardadministratorkennwort lautet 1234.

Falls Sie Ihr Administratorkennwort vergessen haben, gehen Sie bitte folgendermaßen vor, um das Administratorkennwort abzurufen:

- Halten Sie die MENU-Taste mehr als vier Sekunden gedrückt, sobald das Dialogfenster Kennwort eingeben oder Administratorkennwort eingeben angezeigt wird.
- Notieren Sie die Freigabe-ID und wenden sich an das Acer-Kundencenter. Dort erhalten Sie ein neues Administratorkennwort entsprechend der Freigabe-ID.

#### Benutzerstartbild verrgl

- Die Funktion Benutzerstartbild verrgl ist standardmäßig auf Aus eingestellt. Wenn Benutzerstartbild verrgl auf Ein eingestellt ist, können Benutzer das Startbild nicht mehr ändern.
- Wählen Sie zur Freigabe des Startbildes Aus.

## <span id="page-39-2"></span><span id="page-39-0"></span>Verwaltung

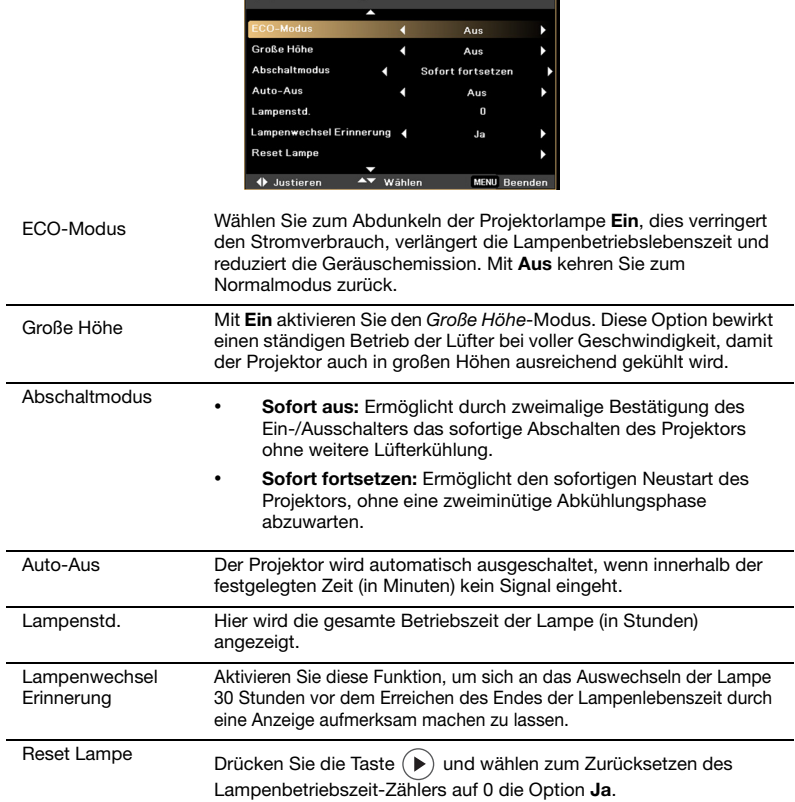

**d** Verwaltung

## <span id="page-39-1"></span>Audio

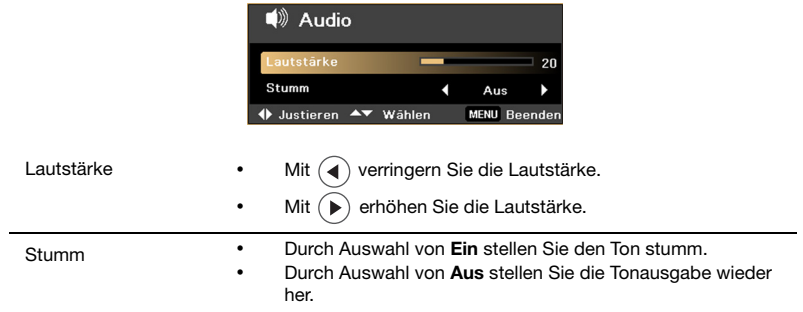

32

<span id="page-40-0"></span>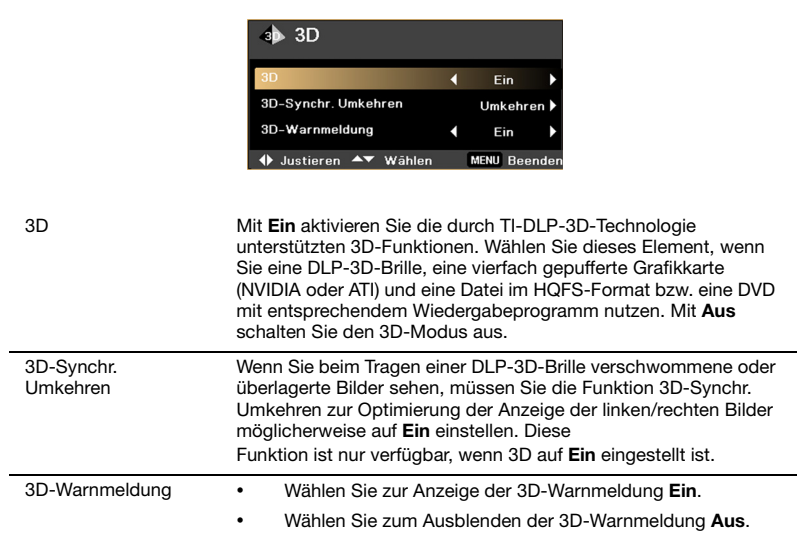

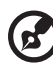

Hinweis: Zur richtigen 3D-Anzeige sind entsprechende Einstellungen im 3D-Anwendungsprogramm der Grafikkarte erforderlich. Hinweis: Einige Wiedergabeprogramme, wie beispielsweise Stereoscopic Player und DDD TriDef Media Player, unterstützen Dateien im 3D-Format. Sie können diese drei Wiedergabeprogramme von den nachstehenden Seiten herunterladen:

- NVIDIA Stereoscopic 3D Video Player: www.nvidia.com/object/3D\_Drivers\_Downloads.html
- Stereoscopic Player (Testversion): www.3dtv.at/Downloads/Index\_en.aspx
- DDD TriDef Media Player (Testversion):
- www.tridef.com/download/latest.html

Hinweis: Es erscheint ein Erinnerungsfenster, wenn 3D beim Einschalten des Projektors immer noch aktiviert ist. Bitte passen Sie die Einstellungen an Ihre Zwecke an.

.<br>Hinweis: Die 3D-Anzeige ist jetzt aktiviert.

- 1. Stellen Sie sicher, dass die 3D-Signale und die Brille richtig sind.
- 2. Bitte schalten Sie die 3D-Funktion ab, wenn Sie keine 3D-Medien anschauen.
- 3. Wenn die 3D-Anzeige nicht richtig ist, versuchen Sie, 3D-Synchr.-Umkehrung zu aktivieren
- 4. Die Optionen für den Anzeigemodus sind im 3D-Modus deaktiviert.

33

## <span id="page-41-0"></span>Sprache

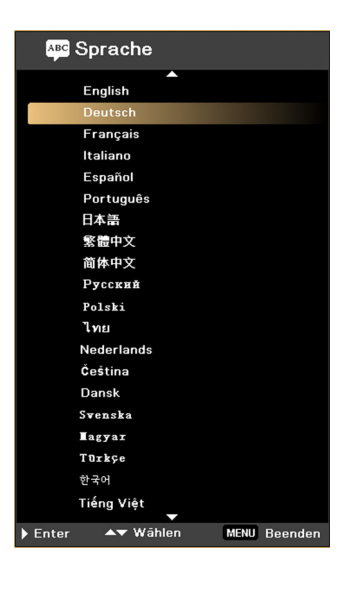

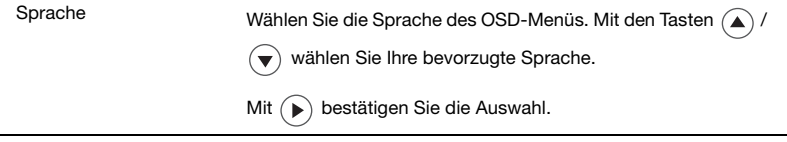

## <span id="page-42-0"></span>3D-Projektion

Der von Ihnen erworbene Acer-Projektor verfügt über integrierte DLP-3D-Technologie.

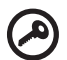

Wichtig: Wenn Sie die 3D-Technologie einschalten, zeigt eine Erinnerung an, dass 3D aktiviert ist. Falls Sie keine 3D-Inhalte betrachten möchten, sollten Sie die Funktion ausschalten; andernfalls wird das Bild möglicherweise nicht bei voller Helligkeit projiziert.

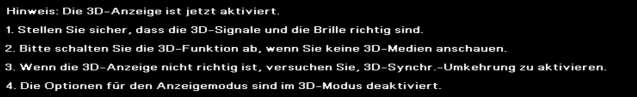

## <span id="page-42-1"></span>Verwendung von DLP-3D-Technologie

Bevor Sie von den Vorzügen der DLP-3D-Technologie profitieren können, müssen Sie Folgendes tun:

1 Stellen Sie sicher, dass Ihre Grafikkarte die 3D-Wiedergabe unterstützt.

Hinweis: Bitte beachten Sie die Dokumentation Ihrer Grafikkarte.

2 Laden Sie die neuesten Treiber Ihrer Grafikkarte herunter und installieren sie.

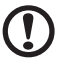

Hinweis: Die aktuellste Treiberversion finden Sie auf der Webseite Ihres Grafikkartenanbieters.

------------------------

3 Zudem sollten Sie ein geeignetes 3D-Wiedergabeprogramm herunterladen, z. B. das Programm unter www.3dtv.at.

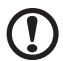

Hinweis: Möglicherweise müssen Sie zusätzliche Software erwerben.

-------

4 Stellen Sie sicher, dass Sie über eine geeignete DLP-kompatible 3D-Brille verfügen.

### <span id="page-42-2"></span>Einrichtung einer 3D-Umgebung

Sobald Sie die Treiber installiert haben, müssen Sie die Umgebung einrichten.

1 Stellen Sie die Bildfrequenz Ihrer Grafikkarte auf 120 Hz ein.

-----------

- 2 Drücken Sie zum Einblenden des OSD die MENU-Taste an der Fernbedienung Ihres Projektors.
- 3 Stellen Sie 3D auf Ein ein.

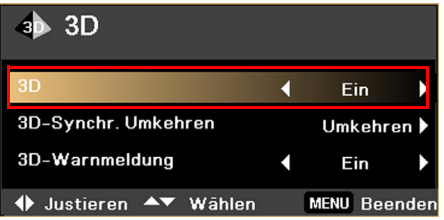

4 Alternativ drücken Sie zum Öffnen von Acer e3D Management die Taste  $\mathcal C$  an der Fernbedienung Ihres Projektors. Wählen Sie bei den 3D-Optionen Ein.

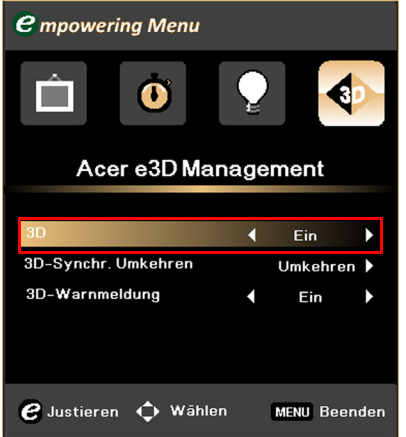

5 Falls die 3D-Inhalte nicht richtig angezeigt werden, versuchen Sie es mit der 3D-Synchr. Umkehren-Option aus dem Projektor-OSD bzw. über Acer e3D Management.

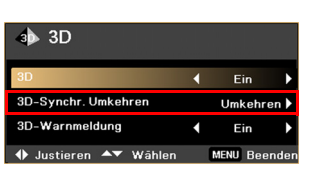

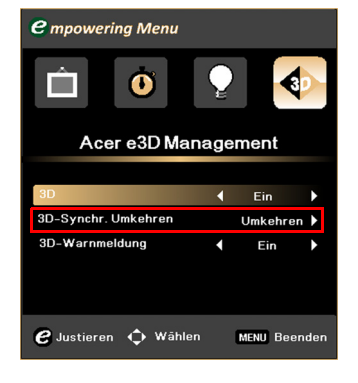

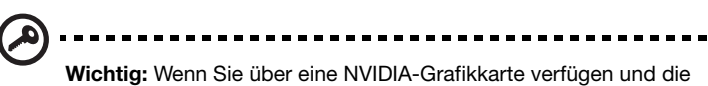

NVIDIA 3D Vision-Treiber installiert sind, müssen Sie zur Nutzung der DLP-3D-Technologie möglicherweise die Stereoskopie-Funktion deaktivieren.

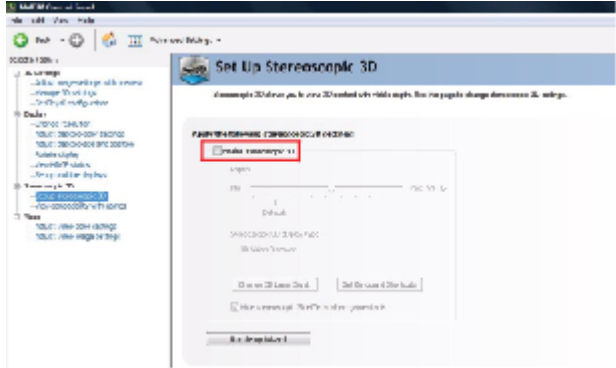

### <span id="page-44-0"></span>Verwendung eines stereoskopischen Wiedergabeprogramms

I

Zur Anzeige von 3D-Inhalten benötigen Sie ein stereoskopisches Wiedergabeprogramm. Die nachstehenden Anweisungen beschreiben, wie Sie 3D-Inhalte mit dem unter www.3dtv.at erhältlichen Stereoscopic Player betrachten. Andere Wiedergabeprogramme können andere Verfahren aufweisen.

1 Öffnen Sie den Stereoscopic Player und stellen die Anzeigemethode über Darstellung > Wiedergabemethode > Software-Pageflipping ein.

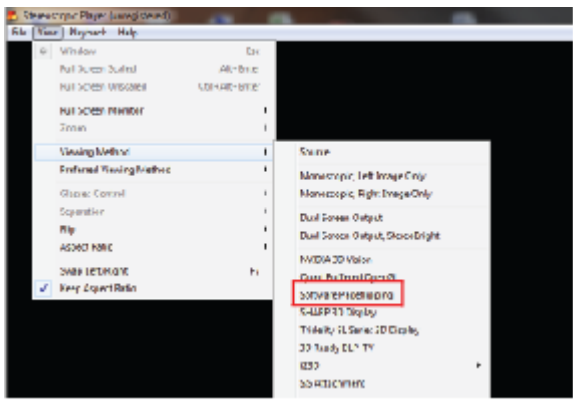

2 Öffnen Sie die 3D-Inhalte im Wiedergabeprogramm.

n n

Hinweis: Zur Erzielung des 3D-Effekts müssen Sie die Inhalte im Vollbildmodus betrachten.

## <span id="page-45-0"></span>Verwendung einer 3D-Brille (optional)

DLP-3D-Brillen werden mit Strom versorgt. Zur Verlängerung der Batterielaufzeit schalten sie sich nach wenigen Minuten der Inaktivität aus. Stellen Sie zum Betrachten von 3D-Inhalten sicher, dass die Brille eingeschaltet ist. Meist befindet sich eine Ein-/Austaste an einem der Bügel, die Sie betätigen können; eine LED zeigt an, ob die Brille eingeschaltet ist.

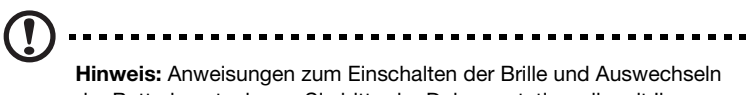

der Batterie entnehmen Sie bitte der Dokumentation, die mit Ihrer Brille geliefert wurde.

### <span id="page-45-1"></span>Betrachten von 3D-DVD-Inhalten

Wenn Sie über einen DVD-Player verfügen, der die 3D-Wiedergabe unterstützt, können Sie 3D-DVD-Inhalte über Ihren 3D-fähigen Acer-Projektor wiedergeben. Schließen Sie Ihren DVD-Player über eines der verfügbaren Eingangsformate an Ihrem Projektor an.

- 1 Drücken Sie zum Einblenden des OSD die MENU-Taste an der Fernbedienung Ihres Projektors.
- 2 Stellen Sie 3D auf Ein ein.

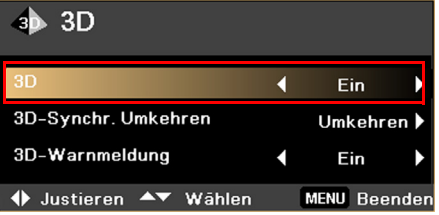

3 Alternativ drücken Sie zum Öffnen von Acer e3D Management die Taste  $(e)$  an der Fernbedienung Ihres Projektors. Wählen Sie bei den 3D-Optionen Ein.

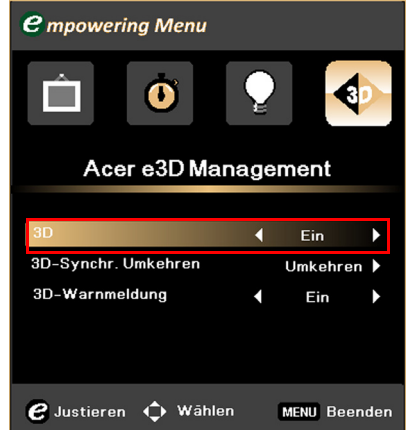

4 Falls die 3D-Inhalte nicht richtig angezeigt werden, versuchen Sie es mit der 3D-Synchr. Umkehren-Option aus dem Projektor-OSD bzw. über Acer e3D Management.

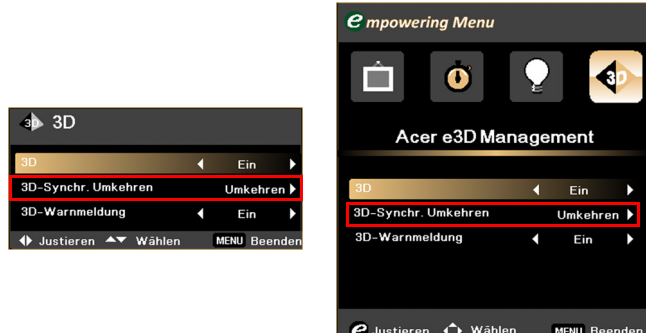

## <span id="page-47-0"></span>Anhang

## <span id="page-47-1"></span>Fehlerbehebung

Sollten Probleme mit dem Acer-Projektor auftreten, wenden Sie sich bitte an folgende Anleitung zur Fehlerbehebung. Bitte wenden Sie sich an Ihren örtlichen Händler oder ein Kundencenter, falls das Problem fortbestehen sollte.

### Bildprobleme und Lösungen

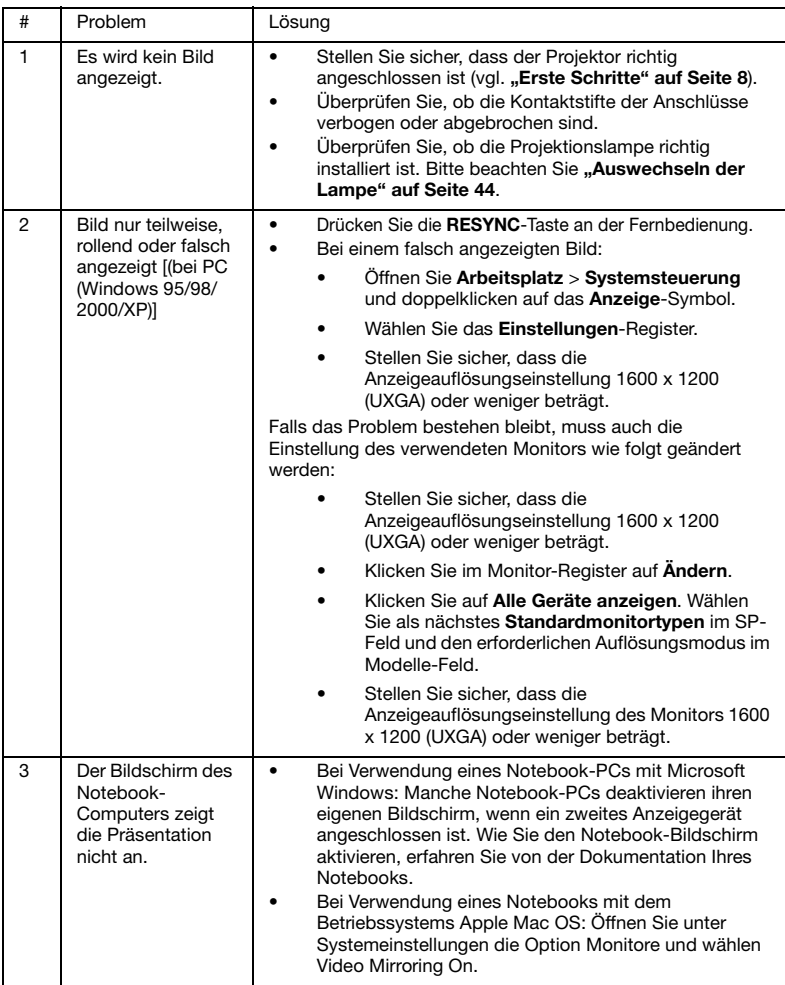

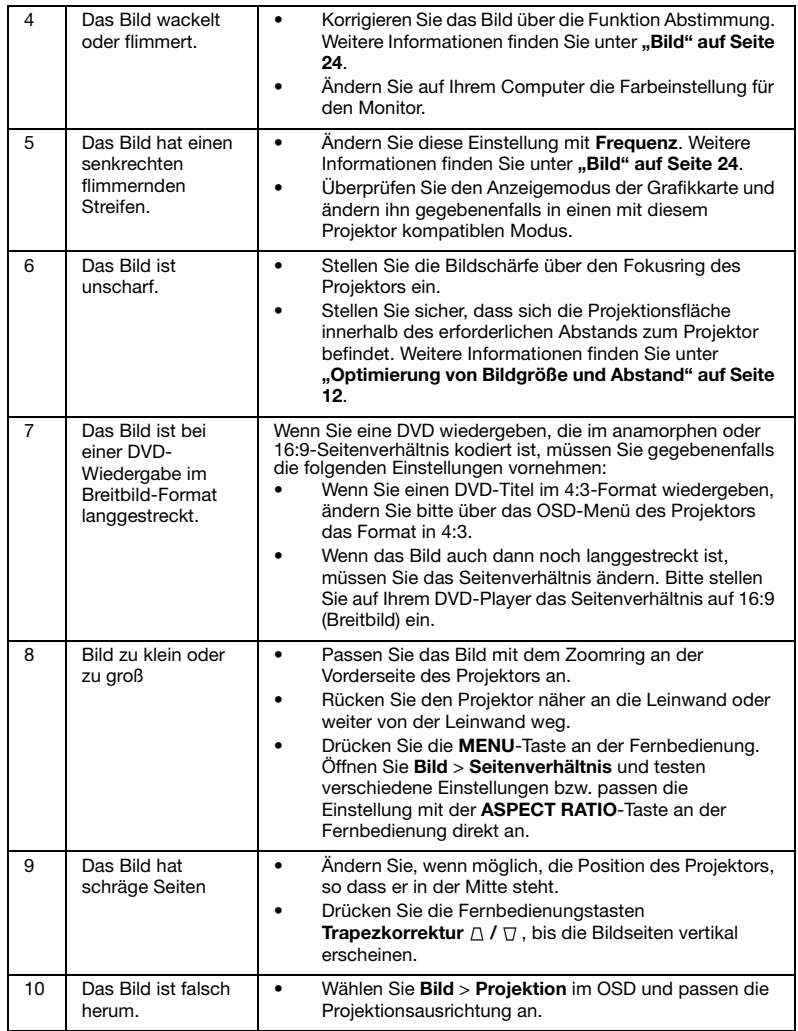

### Probleme mit dem Projektor

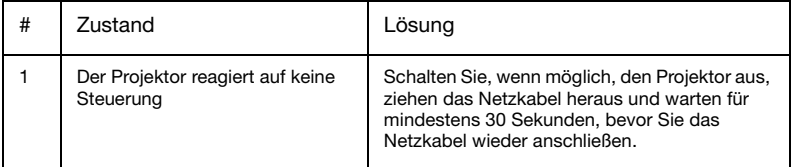

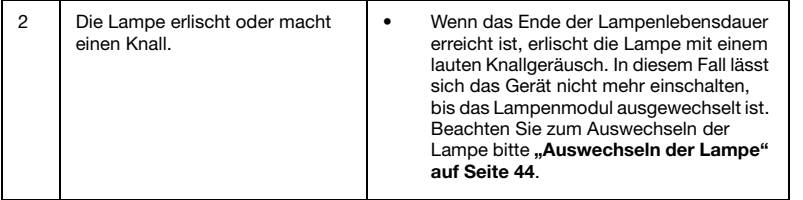

### OSD-Meldungen

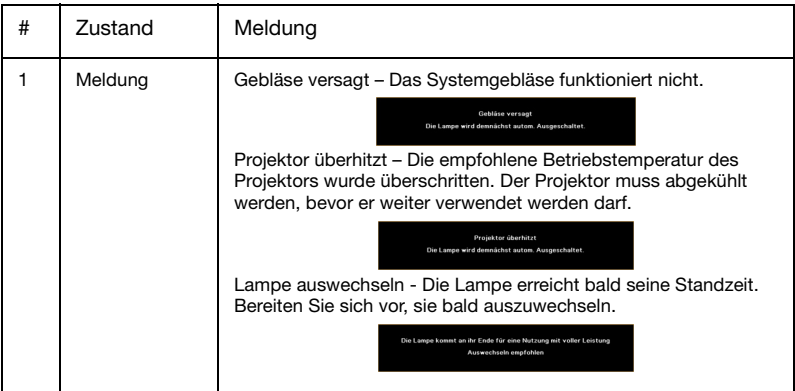

## <span id="page-50-0"></span>Definitionen zu LEDs und Alarmen

### LED-Anzeigen

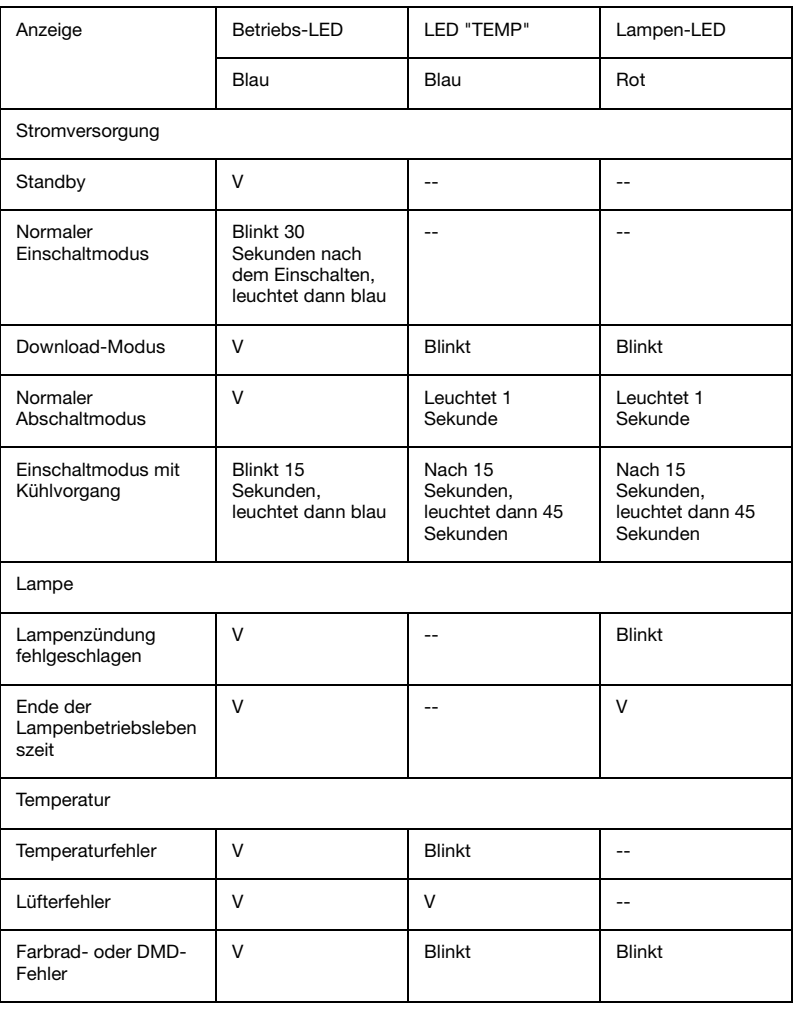

### <span id="page-51-0"></span>Ersetzen und Reinigen des Staubfilters

- 1 Schalten Sie den Projektor aus und ziehen das Netzkabel.
- 2 Ziehen Sie den Staubfilter heraus (Abbildung 1).
- 3 Säubern Sie den Staubfilter und setzen ihn wieder ein.
- 4 Bringen Sie den Staubfilter wieder an, indem Sie die Schritte in umgekehrter Reihenfolge befolgen.

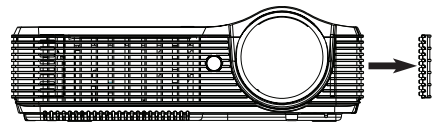

(Abbildung 1)

#### Reinigen des Staubfilters

Reinigen Sie nach den Staubfilter alle 1000 Betriebstunden. Wenn er nicht regelmäßig gereinigt wird, kann er verstopfen, was wiederum die Belüftung beeinträchtigen kann. Dies kann zu einer Überhitzung führen und den Projektor beschädigen. (Unter normalen Umständen sollte er alle 1000 Stunden gereinigt werden; die Abstände können jedoch je nach Umgebung variieren.)

Bitte befolgen Sie diese Schritte zur Reinigung:

- 1 Verwenden Sie zur Reinigung des Staubfilters einen kleinen Staubsauger, der für die Reinigung von Computern und sonstigen Bürogeräten konzipiert ist. Es kann zudem unter Wasser gereinigt werden. (Abbildung 2)
- 2 Falls der Schmutz schwer zu entfernen ist oder der Filter beschädigt ist, wenden Sie sich bitte an Ihren Händler oder den Kundendienst, um neue Filter zu erhalten.

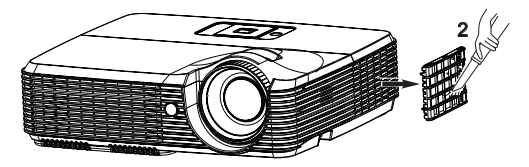

**Staubfilter** (Abbildung 2)

### <span id="page-52-0"></span>Auswechseln der Lampe

Der Projektor erkennt automatisch die Betriebszeit der Lampe. Sie sehen eine Warnmeldung: Die Lampe kommt an ihr Ende für eine Nutzung mit voller Leistung. Auswechseln empfohlen! Wechseln Sie bitte schnellstmöglich die Lampe aus, wenn Sie diese Meldung sehen. Achten Sie darauf, dass sich der Projektor mindestens 45 Minuten abgekühlt hat, bevor Sie die Lampe auswechseln.

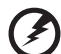

Warnung! Versuchen Sie nicht, die Lampe selbst auszuwechseln. Lassen Sie die Auswechslung von einem qualifizierten Servicetechniker vornehmen.

Warnung! Das Lampenfach ist heiß! Lassen Sie das Gerät abkühlen, bevor Sie die Lampe auswechseln!

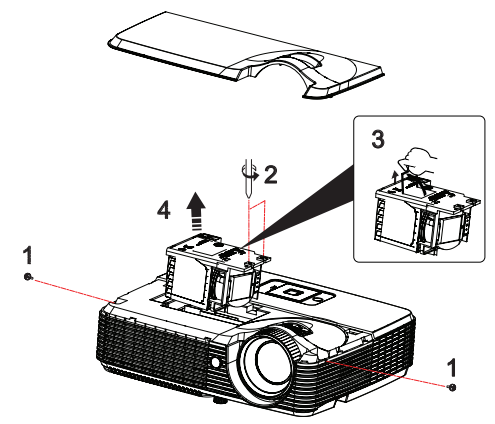

So wechseln Sie die Lampe aus:

- 1 Schalten Sie den Projektor aus, indem Sie die Ein-/Austaste drücken.
- 2 Lassen Sie den Projektor mindestens 45 Minuten abkühlen.
- 3 Ziehen Sie das Netzkabel.
- 4 Entfernen Sie mit Hilfe eines Schraubendrehers die Schrauben an den beiden Seiten der Abdeckung (Abbildung 1).
- 5 Schieben Sie die Abdeckung nach oben und nehmen Sie sie ab.
- 6 Lösen Sie die beiden Schrauben, durch die das Lampenmodul befestigt ist (Abbildung 2); ziehen Sie den Griff des Moduls nach oben (Abbildung 3).
- 7 Ziehen Sie das Lampenmodul heraus (Abbildung 4).

Gehen Sie beim Einsetzen des neuen Lampenmoduls in umgekehrter Reihenfolge vor.

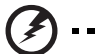

Warnung! Lassen Sie das Lampenmodul nicht fallen, und berühren Sie die Glühbirne nicht; andernfalls besteht Verletzungsgefahr Die Glühbirne könnte bersten und Verletzungen verursachen, wenn sie herunterfällt.

### <span id="page-53-0"></span>Deckenmontage

Möchten Sie den Projektor mit einer Deckenmontagevorrichtung installieren, dann folgen Sie bitte den nachstehenden Schritten:

1 Bohren Sie vier Löcher in eine solide, massive Stelle an der Decke und bringen dann die Montageplatte an.

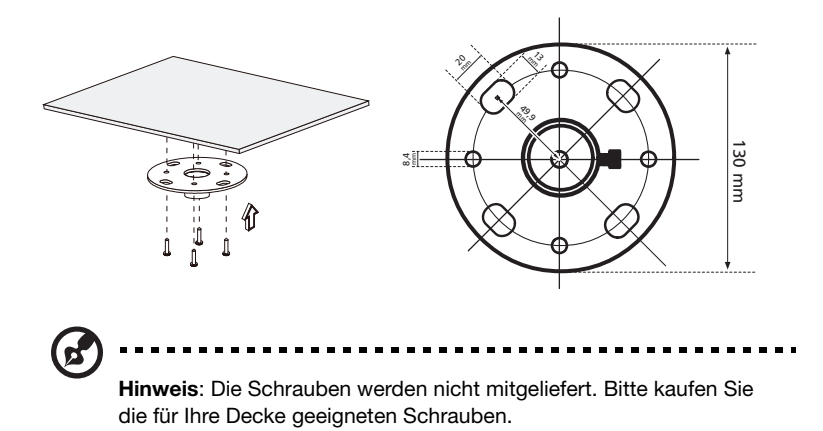

2 Bringen Sie die Stange mit vier passenden Schrauben die an.

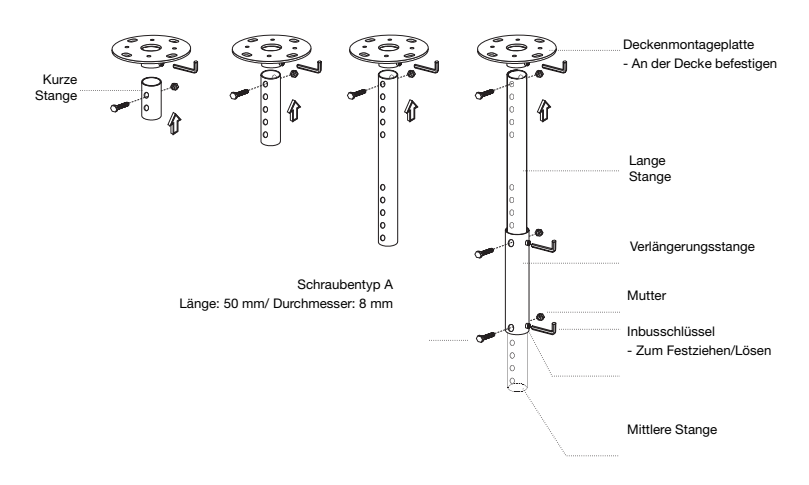

3 Verwenden Sie so viele Schrauben, wie es für die Projektorgröße angemessen ist, um den Projektor an dem Halteblech zu befestigen.

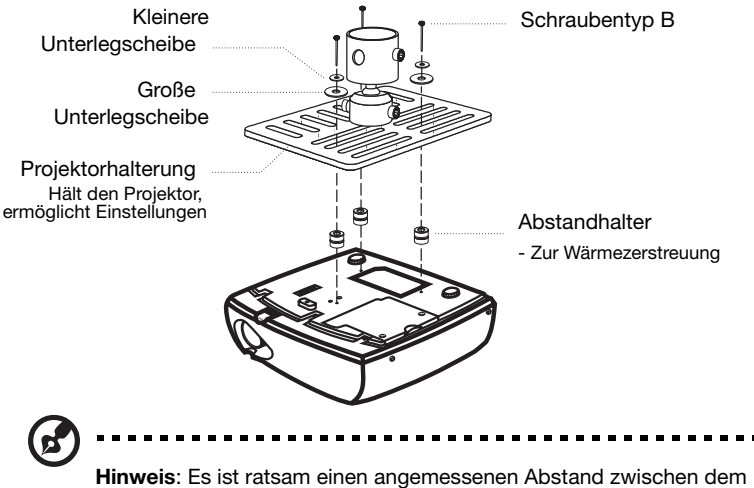

Halteblech und dem Projektor zu halten, um eine ausreichende Wärmezerstreuung zu gewährleisten. Verwenden Sie gegebenenfalls zwei Unterlegscheiben zur zusätzlichen Unterstützung.

4 Bringen Sie das Halteblech an der Stange an.

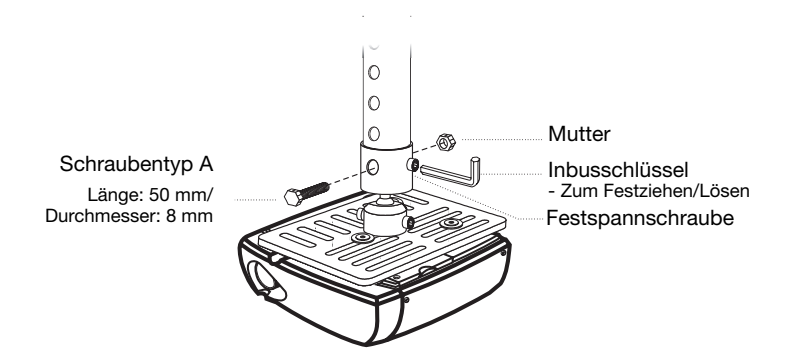

5 Verstellen Sie gegebenenfalls den Winkel und die Position.

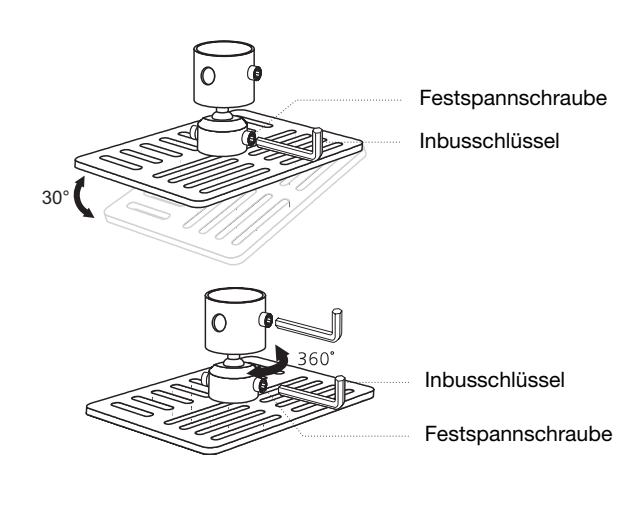

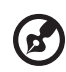

Hinweis: In der folgenden Tabelle finden Sie den passenden Schrauben- und Unterlegscheibentyp jedes einzelnen Modells. Schrauben mit einer Durchmesser von 3 mm sind im Schraubenbeutel enthalten.

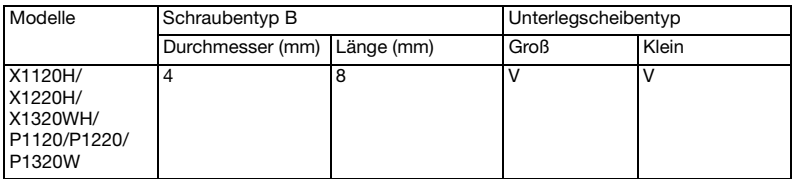

Schraubenspezifikationen M4 x 8 mm

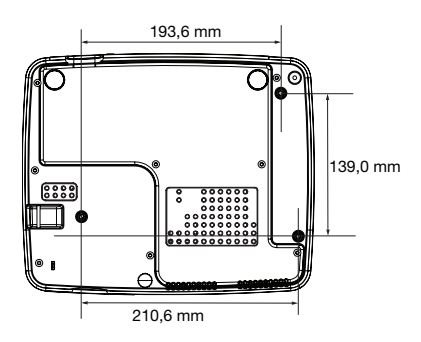

### <span id="page-56-0"></span>Technische Daten

Die nachstehenden technischen Daten können ohne Ankündigung geändert werden. Die endgültigen technischen Daten entnehmen Sie bitte den von Acer für den Vertrieb veröffentlichen Angaben.

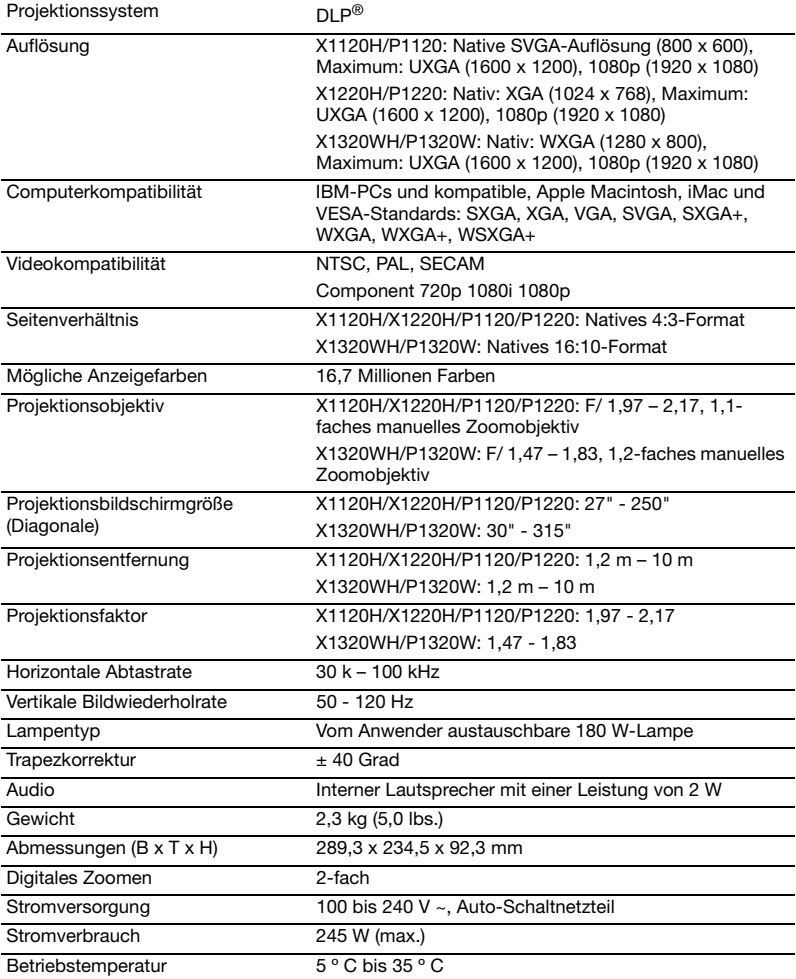

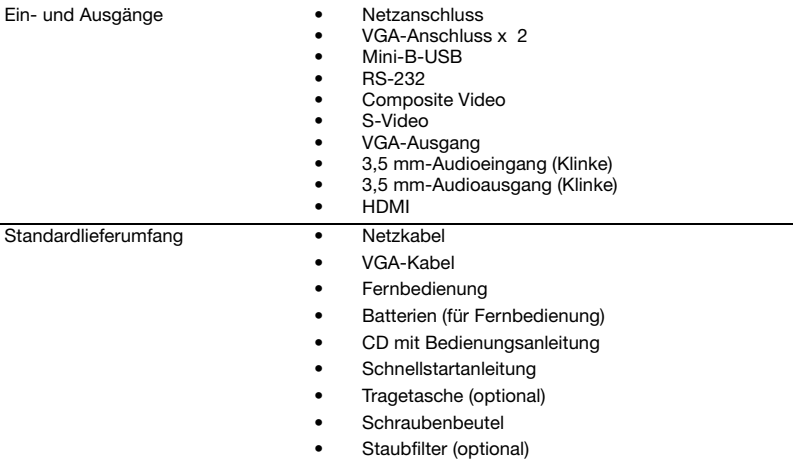

\* Das Design und die technischen Daten können ohne Ankündigung geändert werden.

## <span id="page-58-0"></span>Kompatible Modi

### A. VGA, analog

### 1 VGA, analog – PC-Signal

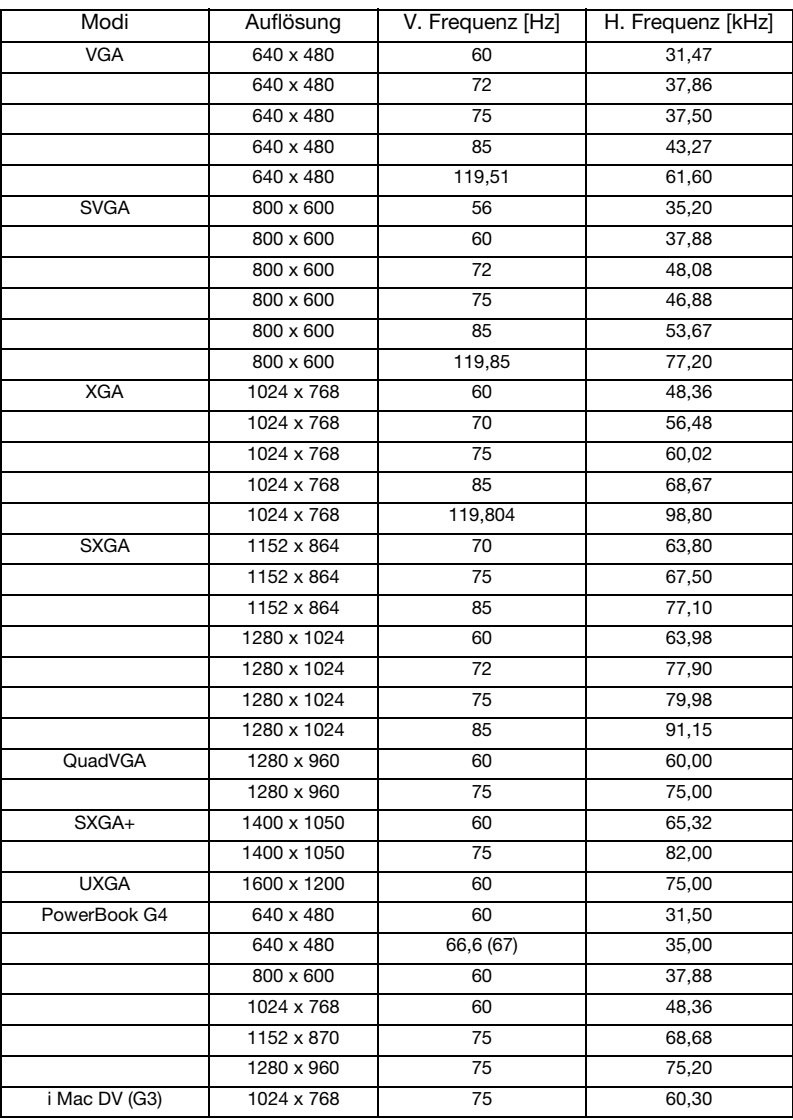

50

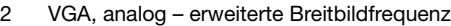

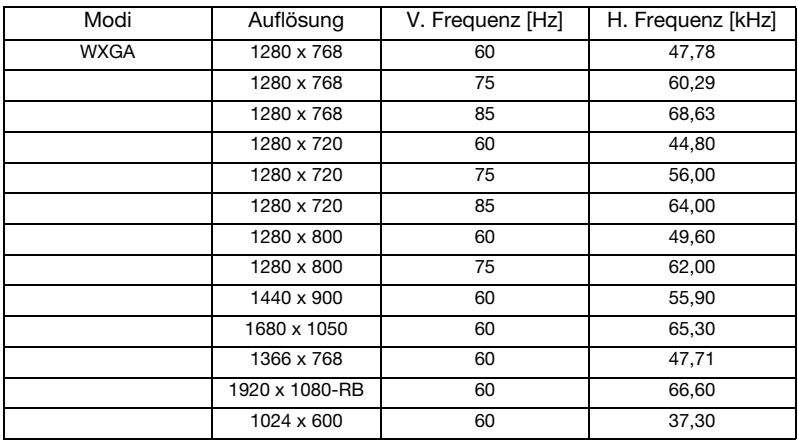

### 3 VGA, analog – Component-Signal

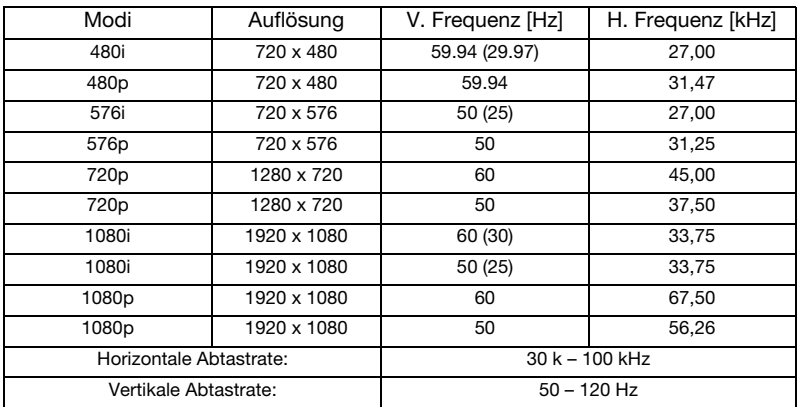

### B. HDMI, digital

1 HDMI – PC-Signal

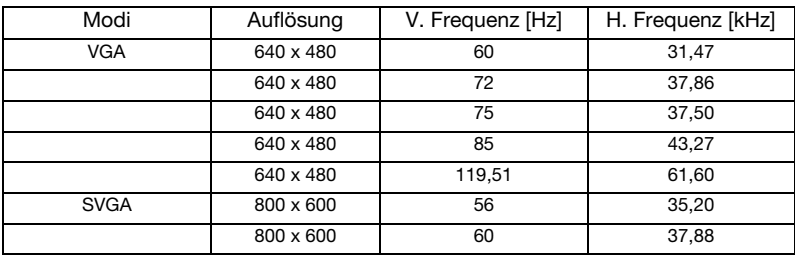

52

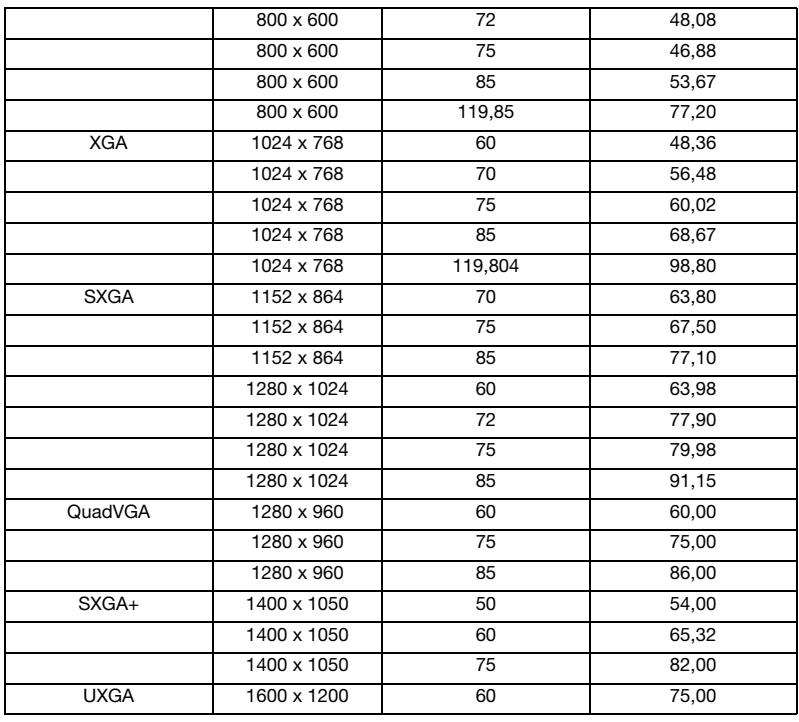

### 2 HDMI – erweiterte Breitbildfrequenz

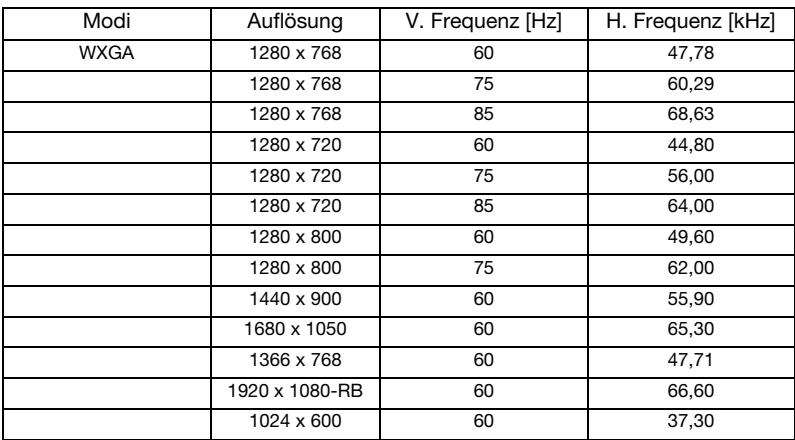

### 3 HDMI – Videosignal

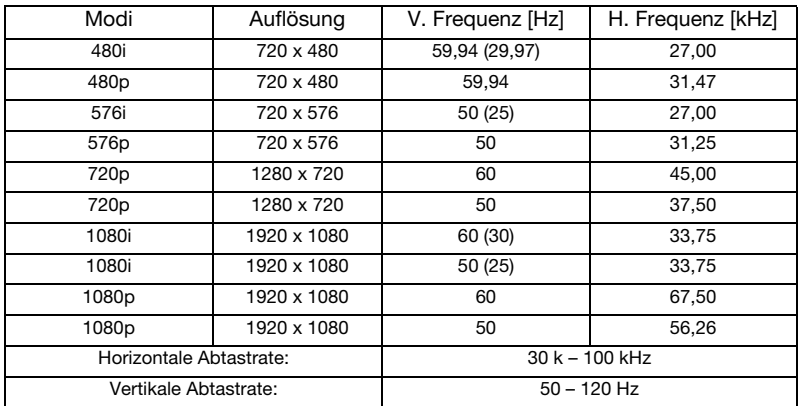

## <span id="page-62-0"></span>Bestimmungen und Sicherheitshinweise

### FCC-Erklärung

Dieses Gerät wurde geprüft und hat sich als mit den Grenzwerten für ein Digitalgerät der Klasse B gemäß Teil 15 der Bestimmungen der amerikanischen Bundesbehörde für das Fernmeldewesen FCC (Federal Communications Commission) konform erwiesen. Diese Grenzwerte geben einen angemessenen Schutz gegen schädliche Funkstörungen innerhalb von Wohngebäuden. Dieses Gerät erzeugt und verwendet Funkfrequenzenergie, die ausgestrahlt werden kann und bei unsachgemäßer, nicht der Anleitung des Herstellers entsprechender Installation und Verwendung schädliche Störungen des Rundfunkempfangs verursachen kann.

Es gibt jedoch keine Garantie, dass bei einer bestimmten Installation keine Störungen auftreten. Falls dieses Gerät Störungen des Radio- oder Fernsehempfangs verursachen sollte, was leicht durch Aus- und Einschalten des Gerätes herausgefunden werden kann, wird dem Anwender empfohlen, die Störung durch eine oder mehrere der folgenden Maßnahmen zu beseitigen:

- Richten Sie Ihre Empfangsantenne neu aus, oder stellen Sie sie an einem anderen Ort auf.
- Vergrößern Sie den Abstand zwischen dem Gerät und dem Empfänger.
- Schließen Sie das Gerät an eine Steckdose an, die nicht von demselben Stromkreis wie die Steckdose des Empfängers versorgt wird.
- Wenden Sie sich an den Händler oder einen erfahrenen Radio-/ Fernsehtechniker.

### Hinweis: Abgeschirmte Kabel

Um weiterhin die Anforderungen der FCC-Bestimmungen zu erfüllen, müssen abgeschirmte Kabel bei allen Verbindungen mit anderen Computergeräten verwendet werden.

### Hinweis: Peripheriegeräte

Nur die Peripheriegeräte (Ein-/Ausgabegeräte, Endgeräte, Drucker etc.), die für die Konformität mit den Klasse B-Grenzwerten zertifiziert wurden, dürfen mit diesem Gerät verbunden werden. Der Betrieb mit nicht zertifizierten Peripheriegeräten kann Störungen im Radio- oder Fernsehempfang verursachen.

### Achtung

Durch Änderungen oder Modifikationen, die nicht ausdrücklich von dem Hersteller genehmigt wurden, kann die von der Federal Communications Commission erteilte Gerätebetriebsbefugnis des Benutzers ungültig werden.

### Betriebsbedingungen

Das Gerät darf keine schädlichen Störungen verursachen. Der Betrieb unterliegt den folgenden zwei Bedingungen: (1) Das Gerät darf keine schädlichen Störungen verursachen. (2) Das Gerät muss störfest gegen aufgenommene Störungen sein. Das betrifft auch solche Störungen, die unerwünschte Betriebszustände verursachen könnten.

### Hinweis: Für Benutzer in Kanada

Dieses Digitalgerät der Klasse B erfüllt alle Anforderungen der kanadischen Bestimmungen ICES-003.

### Remarque à l'intention des utilisateurs canadiens

Cet appareil numérique de la classe B est conforme a la norme NMB-003 du Canada.

### Konformitätserklärung für EU-Länder

Hiermit erklärt Acer, dass diese Projektor-Reihe die Anforderungen und weiteren relevanten Bestimmungen der Richtlinie 1999/5/EG erfüllt.

Konform mit der russischen gesetzlichen Zertifizierung

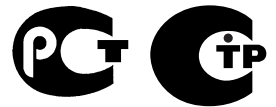

MF61

Rechtliche Erklärung zu Funkgeräten

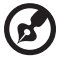

Hinweis: Die folgenden rechtlichen Informationen gelten nur für Modelle mit WLAN- und/oder Bluetooth-Funktionen.

### Allgemein

Das Produkt erfüllt alle Anforderungen der Hochfrequenz- und Sicherheitsstandards in allen Ländern bzw. Regionen, in denen seine drahtlose Nutzung genehmigt ist. Je nach den Konfigurationen enthält das Produkt möglicherweise drahtlose Funkgeräte (wie z.B. WLAN- und/oder Bluetooth-Module).

### Kanada — Lizenzfreie Kleinleistungs-Funkverkehrgeräte (RSS-210)

- a Ein CIM (Common Information Model)-
	- Betrieb unterliegt den folgenden zwei Bedingungen:
	- 1. Das Gerät darf keine schädlichen Störungen verursachen.

2. Das Gerät muss störfest gegen aufgenommene Störungen sein. Dies betrifft auch solche Störungen, die unerwünschte Betriebszustände verursachen könnten.

b Betrieb im 2,4 GHz-Bereich Um Radiointerferenzen am lizenzierten Service zu verhindern, sollte dieses Gerät zur maximalen Abschirmung nur im Hause betrieben werden, bzw. unterliegt bei eine Außeninstallation einer Lizenzierung.

### Liste mit zutreffenden Ländern

Die Benutzung des Gerätes muss streng in Übereinstimmung mit den Vorschriften und Beschränkungen im Land der Benutzung sein. Weitere Informationen erhalten Sie bei den örtlichen Behörden des Landes, in dem Sie das Gerät benutzen. Die aktuellste Länderliste finden Sie unter http://ec.europa.eu/enterprise/rtte/implem.htm.

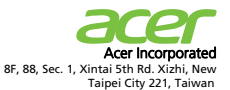

## $\epsilon$ **Declaration of Conformity**

**We,**

**Acer Incorporated**

8F, 88, Sec. 1, Xintai 5th Rd. Xizhi, New Taipei City 221, Taiwan, R.O.C. Contact Person: Mr. Easy Lai, e-mail:easy\_lai@acer.com.tw And,

**Acer Italy s.r.l**

Via Lepetit, 40, 20020 Lainate (MI) Italy Tel: +39-02-939-921, Fax: +39-02 9399-2913, www.acer.it

Hereby declare that:

**Trade Name:<br>Model Number:<br>Machine Type:** 

**Product: Projector** 

**Model Number: FSV1101/FNX1102/FWX1103 Machine Type: X1120H/X1220H/X1320WH P1120/P1220/P1320W D401D/D411D/D421D EV-S32H/EV-X32H/EV-W32H series**

Is compliant with the essential requirements and other relevant provisions of the following EC directives, and that all the necessary steps have been taken and are in force to assure that production units of the same product will continue comply with the requirements.

#### **EMC Directive 2004/108/EC as attested by conformity with the following harmonized standards:**

-. EN55022, AS/NZS CISPR22, Class B

- -. EN55024
- -. EN61000-3-2 Class A

-. EN61000-3-3

**Low Voltage Directive 2006/95/EC as attested by conformity with the following harmonized standard:** 

-. EN60950-1

#### **RoHS Directive 2002/95/EC on the Restriction of the Use of certain Hazardous Substances in Electrical and Electronic Equipment**

-. The maximum concentration values of the restricted substances by weight in homogenous material are:

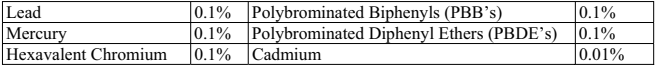

**Directive 2005/32/EC of the European Parliament and of the Council with regard to Eco-design Requirements.**

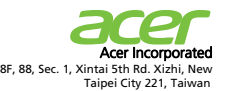

**The standards listed below are applied to the product if built with WLAN module or wireless keyboard and mouse.**

# $C \in \mathbb{O}$

**R&TTE Directive 1999/5/EC as attested by conformity with the following harmonized standard:**

#### ● Article 3.1(a) Health and Safety

- -. EN60950-1
- -. EN62311

#### ● Article 3.1(b) EMC

- -. EN301 489-1
- -. EN301 489-17

#### z **Article 3.2 Spectrum Usages**

- -. EN300 328
- -. EN301 893 (Applicable to 5GHz high performance RLAN).

**Year to begin affixing CE marking 2011.** 

 $\frac{L}{\text{Ray Lial} \text{Mian} \text{ger}}$  **Jun. 30, 2011** - **Easy Lai (Manager )**<br>
Regulation Center, Acer Inc.

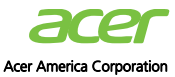

333 West San Carlos St., San Jose CA 95110, U. S. A. Tel : 254-298-4000 Fax : 254-298-4147 www.acer.com

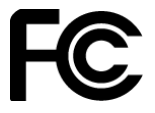

### **Federal Communications Commission Declaration of Conformity**

**This device complies with Part 15 of the FCC Rules. Operation is subject to the following two conditions: (1) this device may not cause harmful interference, and (2) this device must accept any interference received, including interference that may cause undesired operation.** 

**The following local Manufacturer / Importer is responsible for this declaration:** 

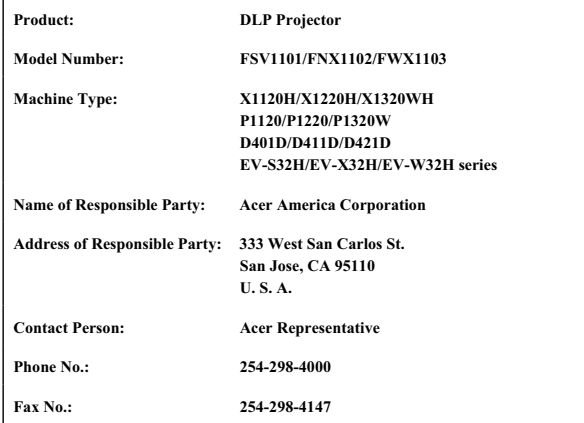